# 2**iCare**HOME

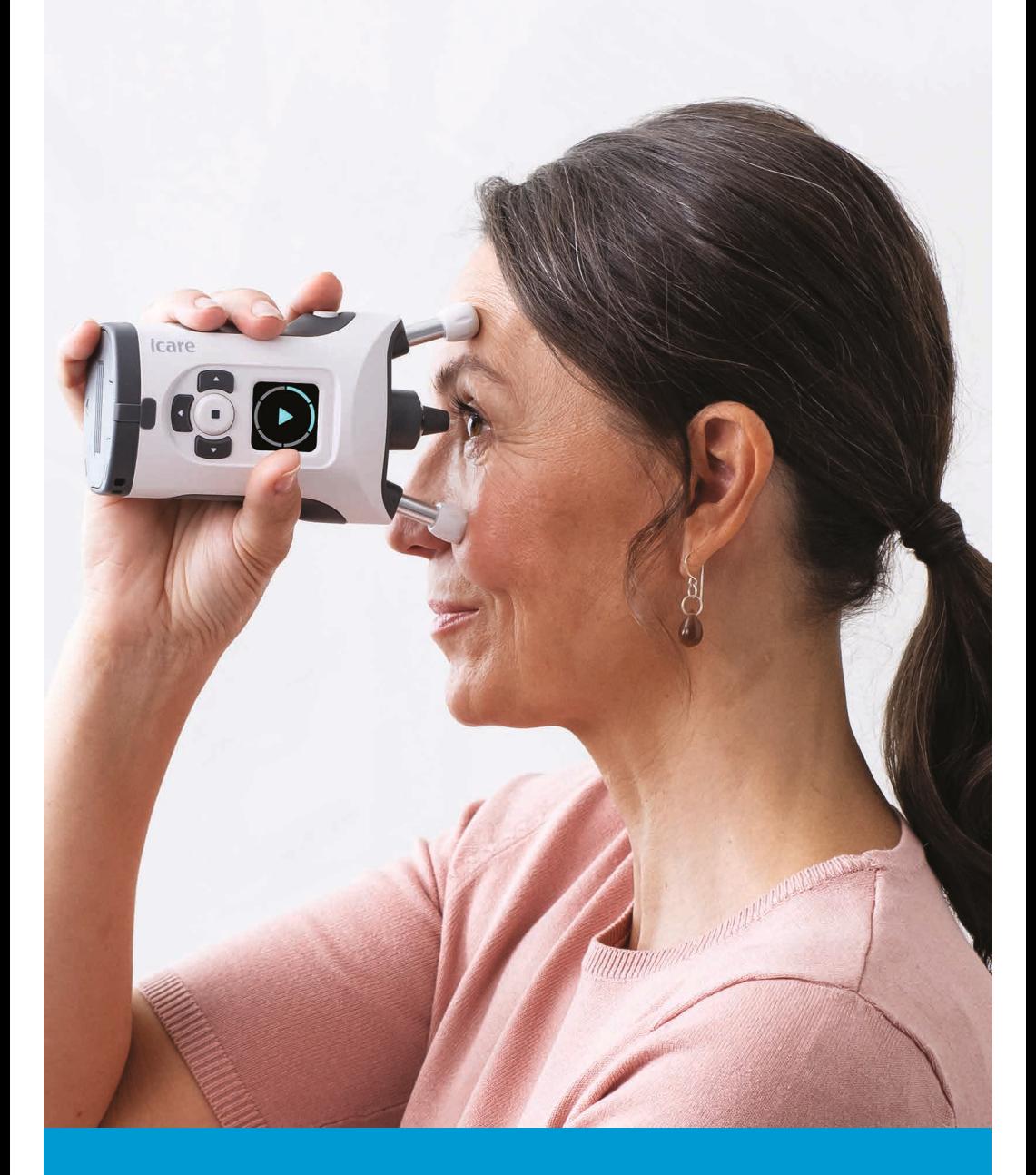

# دليل اإلرشادات

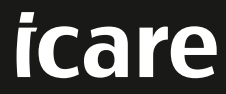

المعلومات الواردة في هذه الوثيقة قابلة للتغيير دون سابق إشعار. في حالة حصول تعارض فيما يتعلق بالوثيقة المترجمة، فإن العمل يسري بالإصدار باللغة الإنجليزية.

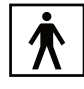

يتوافق هذا الجهاز مع: لوائح الأجهزة الطبية MDR) 2017/745) توجيه الحد من المواد الخطرة رقم /2011/65EU توجيه أجهزة الإرسال رقم EU/2014/53

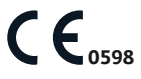

حقوق الطبع والنشر © لعام 2023 محفوظة لـ Oy Finland Icare. جميع الحقوق محفوظة. إن Icare عالمة تجارية مسجلة لشركة lcare Finland Oy، وجميع العلامات التجارية الأخرى مملوكة لأصحابها المعنيين. صُنع في فنلندا.

Android هي عالمة تجارية مسجلة أو عالمة تجارية لشركة Inc Google. وPlay Google هي عالمة تجارية لشركة .LLC Google App Store هي علامة تجارية لشركة Apple Inc.

إن عالمة وشعارات كلمة RBluetooth هي عالمات تجارية مسجلة مملوكة لشركة .Inc ,SIG Bluetooth وأي استخدام لهذه العالمات من قِبل Oy Finland Icare هو بموجب ترخيص. العالمات التجارية واألسماء التجارية األخرى هي ألصحابها المعنيين.

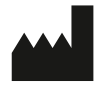

**Icare Finland Oy** Äyritie 22, FI-01510 Vantaa, Finland الهاتف: 1150 8775 9 +358 www.icare-world.com. info@icare-world.com

# المحتويات

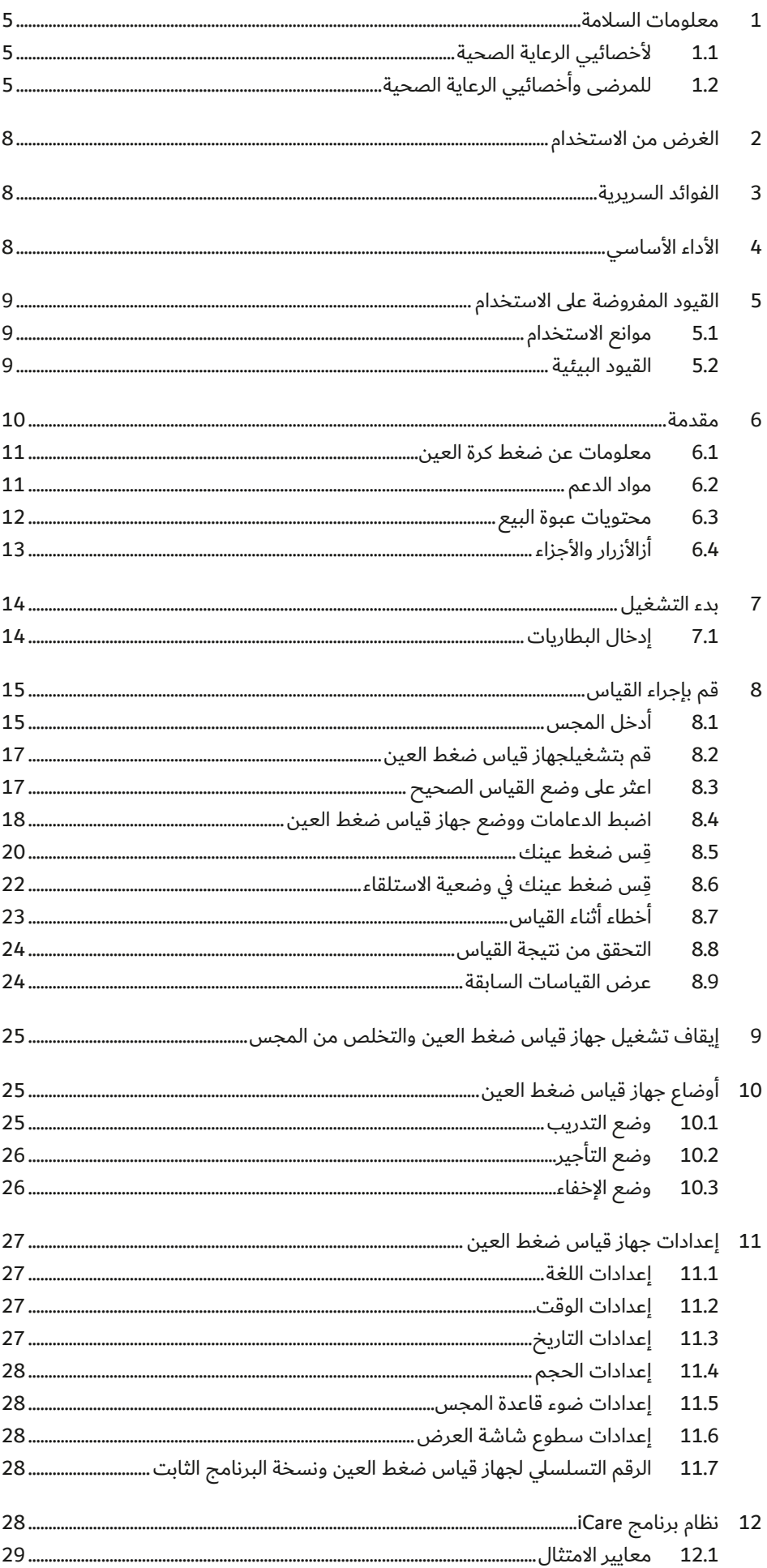

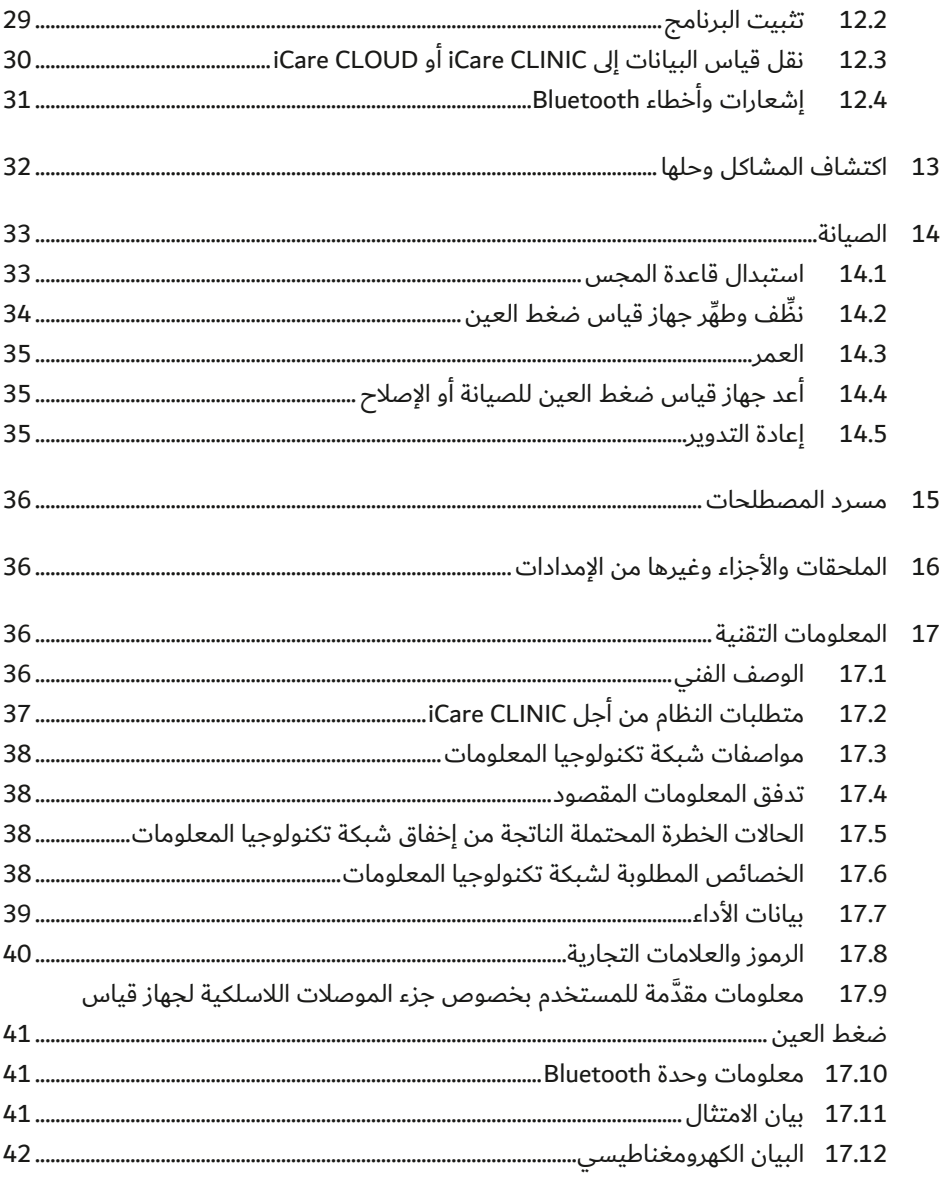

# **معلومات السالمة**

# **.1 ألخصائيي الرعاية الصحية**

<span id="page-4-0"></span>**تحذير!** يجب على أخصائيي الرعاية الصحية إخبار المرضى بعدم تعديل أو إيقاف خ ِّ طط عالجهم دون تلقي إرشادات بذلك من اخصائي الرعاية الصحية.

**تحذير!** عند قراءة بيانات القياس في بيئة عيادة أو مستشفى، تأكد من أن جهاز قياس ضغط العين والكمبيوتر أو الهاتف المحمول، وهي المعدات غير الطبية، تقع خارج بيئة المريض، أي على مسافة 1.5 متر (5 أقدام) من المريض.

**تحذير!** يمكن أن يؤدي اتصال جهاز قياس ضغط العين بشبكات تكنولوجيا المعلومات، بما في ذلك األجهزة األخرى، إلى ُ مخاطر غير معروفة من قبل ِّ للمرضى أو المشغلين أو األطراف الخارجية.

**تحذير!** على المؤسسة المسؤولة تحديد وتحليل وتقييم والسيطرة على أي مخاطر إضافية تنتج من جهاز قياس ضغط العين المتصل بشبكات تكنولوجيا المعلومات، بما في ذلك الأجهزة الأخرى.

**تدبير وقائي!** يمكن انتقال بعض العوامل الميكروبيولوجية (مثل البكتيريا) من داعم الجبهة أو الخد. وللحيلولة دون ِّ حدوث ذلك، نظف دعامات الجبهة والخد بمطهر مع كل مريض جديد.

**تدبير وقائي!** يمكن أن تؤدي التغييرات الطارئة على شبكة تكنولوجيا المعلومات إلى حدوث مخاطر جديدة تتطلب تحليًاًل إضافيّا من قِبَل المؤسسة المسؤولة. تتضمن التغييرات ما يلي:

- تغييرات في تهيئة شبكة تكنولوجيا المعلومات
- اتصال عناصر إضافية بشبكة تكنولوجيا المعلومات
- فصل اتصال عناصر من شبكة تكنولوجيا المعلومات
- تحديث أو ترقية الجهاز المتصل بشبكة تكنولوجيا المعلومات

# **.2 للمرضى وأخصائيي الرعاية الصحية**

**تحذير!** جهاز قياس ضغط العين مخصص لالستخدام الشخصي فقط. يحظر إجراء القياس لألشخاص اآلخرين أو الحيوانات أو الأشياء.

**تحذير!** لا تستخدم جهاز قياس ضغط العين في البيئات المقيدة المحددة في الفصل ["](#page-8-1)5.2 Environmental restrictions" من هذا الدليل.

**تحذير!** لا ينبغي على المرضى تعديل خطة العلاج الخاصة بهم أو وقفها دون تلقِّي تعليمات من أخصائي الرعاية الصحية.

**تحذير!** يجب عدم إسقاط جهاز قياس ضغط العين. لتجنب إسقاط جهاز قياس ضغط العين وضمان التعامل اآلمن، ً استخدم دائم ً ا سوار المعصم إلبقاء جهاز قياس ضغط العين معلقا بمعصمك عند االستخدام. إذا تم إسقاط جهاز قياس ضغط العين وتم فتح هيكل جهاز قياس ضغط العين، فاضغط على الهيكل إلغالق الفتحات.

**تحذير!** تؤدي إزالة أو تغطية أو تشويه أي ملصق أو عالمة على جهاز قياس ضغط العين إلى إخالء جميع مسؤوليات والتزامات الشركة المصنعة فيما يتعلق بسالمة وفعالية جهاز قياس ضغط العين.

**تحذير!** قم بإزالة البطاريات من جهاز قياس ضغط العين إذا لم يكن من المحتمل استخدامه لبعض الوقت.

**تحذير!** إن المجسّات فقط هي المُخصصة لملامسة العين. تجنب ملامسة العين لأجزاء أخرى من جهاز قياس ضغط العين. لا تدفع جهاز قياس ضغط العين إلى داخل العين.

**تحذير!** إذا كنت بحاجة للمساعدة في استخدام جهاز قياس ضغط العين ICare HOME2، قم بالاتصال بأخصائي الرعاية الصحية لديك.

**تحذير!** قد يؤثر استخدام قطرات العين قبل القياس أو التخدير الموضعي في نتيجة القياس.

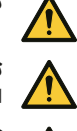

**تحذير!** ال تستخدم مجسات دون طرف بالستيكي. ال تستخدم المجسات المشوهة. اتصل بالشركة المصنعة أو الموزع المحلي إذا الحظت وجود مجسات أو عبوات مجسات معيبة.

<mark>تحذير!</mark> استخدم فقط المجسات الأصلية المعتمَدة بواسطة الشركة المصنعة. المجسات مخصصة للاستخدام لمرة واحدة (زوج واحد من تسلسلات القياس) فقط. يتم تحديد كل جلسة بقياس واحد ناجح في كلتا العينَين، ولكن في حالة َ إصابة إحدى العينين بالتهاب أو عدوى، قم بقياس العين السليمة أوًاًل.

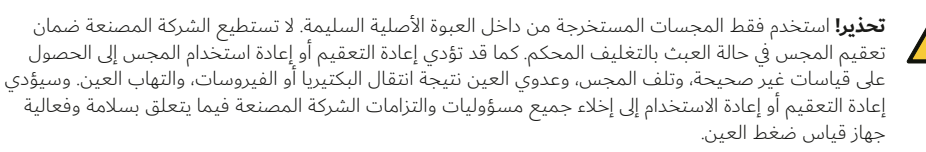

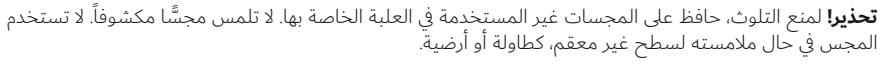

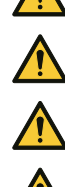

**تحذير!** قم بتقصير دعامات الخد والجبهة لجهاز قياس ضغط العين بشكل طفيف فقط في كل مرة لمنع جهاز قياس ً ضغط العين من االقتراب كثيرا من عينك.

**تحذير!** ال تقم بتوصيل أي شيء في منفذ USB الخاص بجهاز قياس ضغط العين سوى كابل USB الملحق مع جهاز قياس ضغط العين.

<mark>تحذير!</mark> احفظ كابل USB بعيدًا عن متناول الأطفال والحيوانات الأليفة بسبب خطر الاختناق.

V

T

个

∱

Q

5

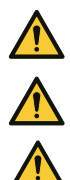

**تحذير!** بطاريات جهاز قياس ضغط العين غير قابلة إلعادة الشحن. ال تحاول شحن جهاز قياس ضغط العين باستخدام شواحن USB المتصلة بجهد رئيسي.

**تحذير!** ال تقم بتوصيل كابل USB بمنفذ USB الخاص بجهاز قياس ضغط العين إال عند تحميل بيانات قياس المريض. ال تأخذ أي قياسات عند توصيل كابل USB.

**تحذير!** يجب فتح جهاز قياس ضغط العين بواسطة موظفي الخدمة المؤهلين فقط التابعين لـ iCare. ال يحتوي جهاز قياس ضغط العين على أي أجزاء صالحة للصيانة بواسطة المستخدم، ما عدا البطاريات وقاعدة المجس. ال يحتاج جهاز قياس ضغط العين إلى اي صيانة روتينية او معايرة سوى تغيير البطاريات سنويّا على الأقل وقاعدة المجس كل ستة أشهر. إذا كان هناك سبب لالعتقاد بأن صيانة جهاز قياس ضغط العين ضرورية، فاتصل بالشركة المصنعة أو الموزع المحلي.

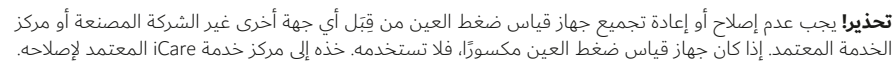

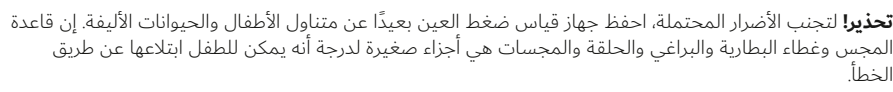

**تحذير!** ال تقم بتغيير قاعدة المجس أو البطاريات أثناء توصيل كابل USB.

**تحذير!** يجب عدم تنفيذ إجراءات الخدمة أو الصيانة أثناء استخدام جهاز قياس ضغط العين.

**تحذير!** يجب إيقاف تشغيل جهاز قياس ضغط العين عند تغيير قاعدة المجس.

**تحذير!** يجب تغيير قاعدة المجس، وليس تنظيفها.

**تحذير!** ال تغمر جهاز قياس ضغط العين في السوائل. ال ترش أو تسكب أو تضع أي سوائل على جهاز قياس ضغط العين، أو ملحقاته، أو موصالته، أو مفاتيحه، أو فتحاته الموجودة في الغطاء. قم بإزالة أي سوائل تظهر على سطح جهاز قياس ضغط العين على الفور.

**تحذير!** لا تقم بتعديل ِجهاز قياس ضغط العين باي شكل من الأشكال. يمكن للتغييرات او التعديلات التي لم تتم الموافقة عليها صراحةً من قِبَل الشركة المصنعة أن تلغي سلطة المستخدم لتشغيل جهاز قياس ضغط العين.

**تحذير!** ينبغي تجنب استخدام هذا الجهاز قريبًا أو ملاصقًا لجهاز آخر؛ لأنه قد ٍيتسبب في تشغيل غير سليم. إذا كان هذا الاستخدام ضروريّا، فإنه يجب ملاحظة هذا الجهاز والجهاز الآخر للتحقق من انهما يعملان بشكل طبيعي.

**تحذير!** قد يؤدي استخدام الملحقات ومحولات الطاقة والكابِلات الآخرى غير المحددة او المتوفرة من قِبَل الشركة المصنعة لهذا الجهاز إلى زيادة االنبعاثات الكهرومغناطيسية أو انخفاض الحصانة الكهرومغناطيسية لهذا الجهاز؛ ما يسفر عن تشغيل غير سليم.

**تحذير!** قد يحدث تداخل بالقرب من المعدات التي عليها رمز اإلشعاع غير المؤين.

**تحذير!** يجب استخدام مصادر المجال المغناطيسي لتردد الطاقة بما لا يزيد عن 15 سم (6 بوصات) لأي جزء من جهاز قياس ضغط العين، بما في ذلك الكابلات المحدّدة من قِبَل الشركة المصنعة، لتجنب تدهور الأداء.

**تحذير!** يجب استخدام معدات االتصاالت الالسلكية المحمولة )بما في ذلك األجهزة الطرفية مثل كابالت الهوائي والهوائيات الخارجية) بما لا يزيد عن 30 سم (12 بوصة) لأي جزء من جهاز قياس ضغط العين، بما في ذلك الكابلات المحددة من قِبَل الشركة المصنعة، لتجنب تدهور الآداء.

**تحذير!** ال ينبغي استخدام جهاز قياس ضغط العين 2HOME iCare في المركبات الطبية أو البيئات المماثلة حيث تكون ًّ مستويات االهتزاز أو الضوضاء عالية جدا بحيث ال يستطيع المستخدم سماع إشارات الخطأ.

**تدبير وقائي!** اقرأ هذا الدليل بعناية حيث إنه يحتوي على معلومات مهمة بشأن استخدام جهاز قياس ضغط العين وصيانته.

**تدبير وقائي!** استخدم جهاز قياس ضغط العين لقياس ضغط كرة العين فقط. يُعَدّ أي استخدام آخر غير سليم. لن تتحمل الشركة المصنعة أي مسؤولية تجاه أي تلف ينتج عن االستخدام غير المناسب أو أي عواقب أخرى ناتجة عن ذلك.

**تدبير وقائي!** ال تستخدم جهاز قياس ضغط العين بالقرب من المواد القابلة لالشتعال، بما في ذلك مواد التخدير القابلة لالشتعال.

**تدبير وقائي!** قم باإلبالغ عن أي حوادث خطيرة تتعلق بجهاز قياس ضغط العين إلى السلطة الصحية المختصة لديك والشركة المصنعة أو ممثلها.

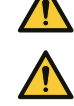

**تدبير وقائي!** عند إزالة جهاز قياس ضغط العين من عبوته، وفي كل مرة قبل االستخدام، قم بفحص مقياس جهاز قياس ضغط العين بصريًّا بحثًا عن أي تلف خارجي، خاصة بالنسبة إلى الأضرار المحتملة التي قد تلحق بهيكل جهاز قياس ضغط العين. إذا كنت تشك بتلف جهاز قياس ضغط العين، فاتصل بالشركة المصنعة أو موزعه.

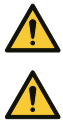

**تدبير وقائي!** استخدم فقط نوع البطارية المحدد في قسم المواصفات الفنية في هذا الدليل. ال تستخدم البطاريات القابلة إلعادة الشحن؛ ألنها ال تملك ما يكفي من الجهد.

**تدبير وقائي!** يقوم جهاز قياس ضغط العين بإيقاف تشغيل شاشة العرض عندما ال يكشف أي حركة لمدة 15 ثانية. يتم إيقاف تشغيل جهاز قياس ضغط العين تلقائيًّا إذا لم يتم استخدامه لمدة 3 دقائق.

**تدبير وقائي!** قبل أخذ القياسات، اضبط الوقت في جهاز قياس ضغط العين وفقاً للتوقيت المحلي الخاص بك، يدوياً من إعدادات الجهاز، أو تلقائياً عن طريق توصيل الجهاز بتطبيق 2PATIENT iCare أو ببرنامج EXPORT iCare.

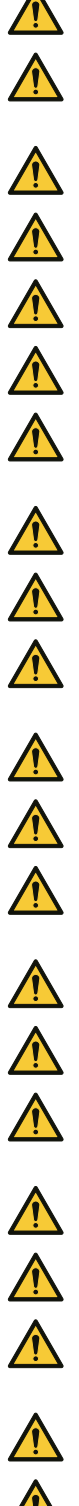

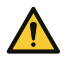

**تدبير وقائي!** ال تقم بتغطية مستشعر أو أجهزة إرسال التعرف على العين أثناء القياس، على سبيل المثال ال تضع اصابعك عليها. ابعِد يدك وشعرك بالإضافة إلى اي اشياء اخرى مثل الوسائد عن صدغك الذي بجانب العين التي ً ستستخدم معها الجهاز؛ حيث إن هذه األشياء تنتج انعكاسا لألشعة تحت الحمراء التي من شأنها التسبب في حدوث خطأ في القياس.

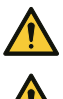

**تدبير وقائي!** يستند الكشف عن العين إلى فرق انعكاسات الأشعة تحت الحمراء الواردة من أجهزة الإرسال: جانب الأنف يعكس اكثر من الصدغ. إذا اصبحت اجهزة الإرسال متسخة، فقد يحدث تداخل في الكشف.

**تدبير وقائي!** لضمان األداء الصحيح لجهاز قياس ضغط العين، قم بتغيير قاعدة المجس كل ستة أشهر.

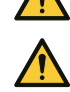

**تدبير وقائي!** يجب أن تتوافق المعدات الكهربائية غير الطبية )الكمبيوتر أو الهاتف المحمول( المستخدمة في النظام لنقل البيانات مع متطلبات الانبعاثات الكهرومغناطيسية والحصانة من أجل معدات الوسائط المتعددة: 32 CISPR و35 CISPR.

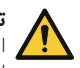

**تدبير وقائي!** تعتمد طريقة قياس جهاز قياسٍ ضغط العين على الحركة المستحثة مغناطيسيًّا للمجس، ومن ثُمَّ فإن المجال الراديوي الكهرومغناطيسي المشع أو المغناطيسي الخارجي الذي يزعج المجس قد يمنع القياس. في مثل هذه الحالة يعرض جهاز قياس ضغط العين رسائل الخطأ باستمرار أثناء القياس ويطلب منك تكرار القياس. يمكن حل الموقف إما عن طريق إزالة مصدر التداخل من المنطقة المجاورة لجهاز قياس ضغط العين أو عن طريق إجراء القياس في موقع آخر دون حدوث مثل هذا التداخل.

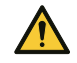

**تدبير وقائي!** قد يتم قطع نقل بيانات القياس أثناء االضطرابات الكهرومغناطيسية. في مثل هذه الحالة، أعد توصيل جهاز ِّ قياس ضغط العين بالكمبيوتر أو الهاتف المحمول. إذا لم يؤد ذلك إلى حل المشكلة، فقم بإجراء نقل البيانات في موقع آخر بدون مثل هذا التداخل. لن يتم حذف بيانات القياس من جهاز قياس ضغط العين قبل نقل البيانات بنجاح.

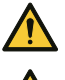

**تدبير وقائي!** يمكن أن يؤثر جهاز اتصاالت لترددات السلكية متنقل أو متحرك في جهاز قياس ضغط العين.

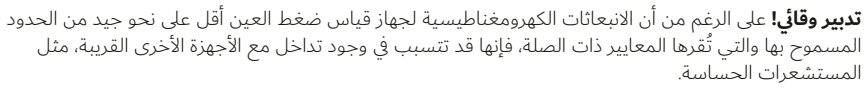

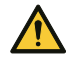

**تدبير وقائي!** يرجى العلم أن نتائج القياس قد تختلف بين القياس الذاتي لضغط كرة العين وقياس ضغط كرة العين الذي يتم إجراؤه بواسطة أخصائي الرعاية الصحية.

في إحدى التجارب السريرية، كان متوسط الفرق بين القياسات التي يقوم بها أخصائي الرعاية الصحية والقياس الذاتي لضغط كرة العين هو -1.45 ملم زئبقي لوضعية الجلوس و0.71 ملم زئبقي لوضعية االستلقاء. كان الفرق المتوسط العام بين قيم ضغط كرة العين المقاسة ذاتيًا وقيم ضغط كرة العين المقاسة بواسطة أخصائي الرعاية الصحية 0.55 ملم زئبقي.

# **الغرض من االستخدام**

<span id="page-7-0"></span>ييعتبر جهاز 2Gare HOME لقياس ضغط كرة العين من الأجهزة التي تهدف إلى مراقبة الضغط داخل كرة العين (IOP) البشرية. وهو مخصص للاستخدام من قِبَل المرضى او مقدمي الرعاية الخاصين بهم.

# **الفوائد السريرية**

يمكنك أخذ قياسات لضغط العين في أوقات مختلفة خالل النهار والليل باستخدام جهاز 2HOME iCare لقياس ضغط العين. قد تساعد هذه القياسات التي يتم إجراؤها خارج زيارات العيادة طبيبك على فهم ضغط عينك بشكل أفضل. ارتفاع الذروة ومتوسط ضغط العين وكذلك تقلبات ضغط العين الكبيرة هي عوامل خطر لتطور المياه الزرقاء (1، 2). قد تكون هناك ذروة في ضغط العين والتقلبات خارج ساعات العمل وستبقى دون أن يتم الكشف عنها دون مراقبة ضغط العين في المنزل )5،4،3(. تساعد بيانات ضغط العين النهارية في اتخاذ قرارات العالج، على سبيل المثال، عند تقييم نجاح إجراء خفض الضغط أو تأثير الدواء الموضعي (7،6).

تكون أداة قياس ضغط العين هذه أداة مساعدة لمعيار الرعاية وال تحل محل الطرق التقليدية المستخدمة لتشخيص والتعامل مع المرضى، وال ينبغي أن تغير جدول المتابعة المشار إليه بخالف ذلك لمريض معين.

# **األداء األساسي**

الأداء الأساسي لجهاز قياس ضغط العين iCare HOME2 هو قياس ضغط كرة العين بدقة محددة لعرض نتيجة القياس أو حاالت الخطأ، ونقل البيانات إلى نظام برامج iCare.

في حالة فقدان األداء األساسي لجهاز قياس ضغط العين أو تدهوره بسبب االضطرابات الكهرومغناطيسية، يعرض جهاز قياس ضغط العين باستمرار رسائل خطأ أثناء القياس ويطلب منك تكرار القياس. انظر الفصل ["](#page-41-1)[declaration Electromagnetic 17.12](#page-41-1) "للحصول على إرشادات بشأن البيئة الكهرومغناطيسية السليمة.

> (1al et Asrani،" التقلبات النهارية الكبيرة في الضغط داخل العين هي عامل خطر مستقل في المرضى الذين يعانون من المياه الزرقاء". .J :Glaucoma 2000;9(2):134-142

(2al et Cvenkel،" الرصد الذاتي لضغط كرة العين باستخدام جهاز قياس ضغط العين HOME iCare في الممارسة السريرية ". Clin 10 2019 841-847 13، Ophthalmol مايو.

(3al et Barkana،." مرفق سريري لمراقبة الضغط داخل العين خارج ساعات العمل العادية في المرضى الذين يعانون من المياه الزرقاء". قوس. طب العيون. 2006;124)6(.793-797:

(4al et Nakakura،" العالقة بين ضغط كرة العين المركزي وضغط كرة العين على مدار 24 ساعة في المرضى الذين يعانون من المياه الزرقاء الأولية مفتوحة الزاوية التي تعالج بمزيج من قطرات العين الموضعية المضادة للمياه الزرقاء". 2007 Glaucoma J مارس؛16)2(.201-4:

(5al et E Hughes،" رصد ضغط كرة العين على مدار 24 ساعة للتدبير العالجي للمياه الزرقاء: استعراض استرجاعي". Glaucoma J :232-236(3).2003:12

(6al et Awadalla،" استخدام جهاز قياس ضغط العين HOME icare لمتابعة المرضى الذين يعانون من المياه الزرقاء مفتوحة الزاوية قبل وبعد رأب الترابيق بالليزر االنتقائي". طب العيون السريري والتجريبي، المجلد 48,3 (2020): 328-333.

(7al et Astakhov،" دور قياس ضغط العين الذاتي في تحسين التشخيص والعالج للمرضى الذين يعانون من المياه الزرقاء مفتوحة الزاوية". مجلة طب العيون. 2019;12)2(.41-46:

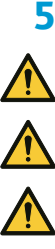

# **القيود المفروضة على االستخدام**

<span id="page-8-0"></span>**تحذير!** جهاز قياس ضغط العين مخصص لالستخدام الشخصي فقط. يحظر إجراء القياس لألشخاص اآلخرين أو الحيوانات او الاشياء.

**تحذير!** لا تستخدم جهاز قياس ضغط العين في البيئات المقيدة المحددة في الفصل <sup>["](#page-8-1)</sup>5.2 Environmental restrictions" من هذا الدليل.

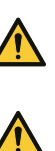

**تدبير وقائي!** استخدم جهاز قياس ضغط العين لقياس ضغط كرة العين فقط. يُعَدّ أي استخدام آخر غير سليم. لن تتحمل الشركة المصنعة أي مسؤولية تجاه أي تلف ينتج عن االستخدام غير المناسب أو أي عواقب أخرى ناتجة عن ذلك.

**تدبير وقائي!** ال تستخدم جهاز قياس ضغط العين بالقرب من المواد القابلة لالشتعال، بما في ذلك مواد التخدير القابلة لالشتعال.

# **.1 موانع االستخدام**

#### **عليك أال تستخدم جهاز قياس ضغط العين 2HOME iCare إذا:**

- كانت لديك عدوى بصرية نشطة (على سبيل المثال، العين الوردية أو التهاب الملتحمة المعدي)
	- ً تعرضت مؤخرا لصدمة في عينك بما في ذلك تمزق القرنية أو انثقابها أو الصلبة
- كان لديك التهاب في المفاصل قد يعيقك عن استخدام جهاز قياس ضغط العين أو لديك صعوبة في التعامل معه
	- لديك صعوبة شديدة في فتح عينَيك بما في ذلك تقلصات غير طبيعية أو تشنج الجفن
		- كانت لديك حركة غير طوعية وسريعة ومتكررة للعيون (تذبذب في مقلتَي العين)

#### **قد ال تكون مؤهًاًل الستخدام جهاز قياس ضغط العين 2HOME iCare إذا:**

- كان لديك ضعف في الرؤية القريبة غير المصححة بمقدار 20/200 أو أسوأ
	- كنت لا ترى إلا بعين واحدة
	- كان لديك ثبات نظر ضعيف أو خارج المركز
- كان لديك ضعف في السمع دون أداة مساعدة أو تتواصل باستخدام لغة اإلشارة
	- كنت تستخدم العدسات الالصقة
		- كان لديك جفاف العين
	- كانت لديك القرنية المخروطية (اضطراب القرنية)
	- كان لديك عين صغيرة (منذ الولادة) خلقيًا (صغر العين)
- كانت لديك عين متضخمة نتيجة للمياه الزرقاء في فترة الطفولة )جسامة المقلة(
	- كنت تعاني من فقدان كبير في المجال المركزي للزرق

#### **لم يخضع جهاز 2HOME iCare لقياس ضغط العين ألي تقييم للسالمة والفاعلية مع المرضى الذين يعانون من:**

- درجة عالية من الإستجماتيزم القرني > الرؤية ثلاثية الأبعاد
- تاريخ جراحة المياه الزرقاء السابقة أو جراحة القرنية بما في ذلك جراحة الليزر القرنية )على سبيل المثال، الليزك)
	- تندب القرنية
- قرنيات سميكة جدًّا أو رقيقة جدًّا (سمك القرنية المركزية أكبر من 600 ميكرومتر أو أقل من 500 ميكرومتر)
	- المرضى الذين لديهم بالفعل صعوبة في الحصول على قياسات ضغط كرة العين السريرية )على سبيل المثال، بسبب ضغط الجفن أو ارتعاشه(
		- استخراج إعتام عدسة العين خلال الشهرَين الماضيَين

#### **.2 القيود البيئية**

**تحذير!** ال ينبغي استخدام جهاز قياس ضغط العين 2HOME iCare في المركبات الطبية أو البيئات المماثلة حيث تكون ًّ مستويات االهتزاز أو الضوضاء عالية جدا بحيث ال يستطيع المستخدم سماع إشارات الخطأ.

انظر الفصل ["](#page-41-1)[declaration Electromagnetic 17.12](#page-41-1) "للتعرف على البيئة الصحيحة لالستخدام

الكهرومغناطيسي.

<span id="page-8-1"></span> $\sqrt{N}$ 

**مالحظة!** عندما ال يكون جهاز قياس ضغط العين قيد االستخدام، احفظه في حقيبة الحمل لحمايته من األوساخ وأشعة الشمس ً المباشرة التي قد تسبب ضررا عليه.

## **مقدمة**

<span id="page-9-0"></span>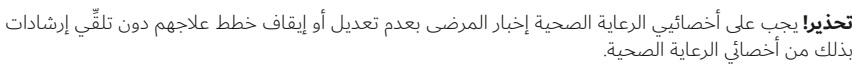

Ņ V Λ ∱

**تحذير!** لا ينبغي على المرضى تعديل خطة العلاج الخاصة بهم أو وقفها دون تلقِّي تعليمات من أخصائي الرعاية الصحية.

**تحذير!** جهاز قياس ضغط العين مصمم لالستخدام الشخصي فقط ويمنع استخدامه لآلخرين أو الحيوانات أو األشياء.

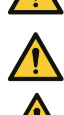

**تحذير!** إذا كنت بحاجة للمساعدة في استخدام جهاز قياس ضغط العين 2HOME iCare، قم باالتصال بأخصائي الرعاية الصحية لديك.

**تدبير وقائي!** ال تقم بتغطية مستشعر أو أجهزة إرسال التعرف على العين أثناء القياس، على سبيل المثال ال تضع اصابعك عليها. ابعِد يدك وشعرك بالإضافة إلى اي اشياء اخرى مثل الوسائد عن صدغك الذي بجانب العين التي ستستخدم معها الجهاز؛ حيث إن هذه الأشياء تنتج انعكاسًا للأشعة تحت الحمراء التي من شانها التسبب في حدوث خطأ في القياس.

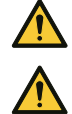

**تدبير وقائي!** اقرأ هذا الدليل بعناية حيث إنه يحتوي على معلومات مهمة بشأن استخدام جهاز قياس ضغط العين وصيانته.

**تدبير وقائي!** قم باإلبالغ عن أي حوادث خطيرة تتعلق بجهاز قياس ضغط العين إلى السلطة الصحية المختصة لديك والشركة المصنعة أو ممثلها.

#### **يتكون نظام برامج iCare مما يلي:**

- جهاز 2HOME iCare لقياس ضغط العين
- CLINIC iCare، هو خدمة برمجية قائمة على المتصفح التي يمكن من خاللها ألخصائيي الرعاية الصحية والمريض االطالع على بيانات القياس
- إن البرنامج المحلي CLINIC iCare، هو نسخة من برنامج CLINIC iCare التي يمكن تثبيتها على الخادم الخاص بالمستشفى أو العيادة. مع البرنامج المحلي CLINIC iCare، ال يمكن تحميل القياسات أو عرضها من خارج المستشفى أو العيادة، بل من خالل استخدام تطبيق EXPORT iCare فقط.
	- تطبيق iCare PATIENT2 للهاتف المحمول يمكِّن المريض وأخصائيي الرعاية الصحية من الاطلاع على بيانات القياس ونقلها إلى خدمة CLINIC iCare السحابية
- برنامج الكمبيوتر EXPORT iCare الذي يمكن للمرضى وأخصائيي الرعاية الصحية من خالله عرض بيانات القياس ونقلها إلى خدمة سحابة CLINIC iCare أو البرنامج المحلي CLINIC iCare

انظر الفصل ["](#page-27-1)siCare software system" للتعرف على التفاصيل.

إذا لم يتم تسجيل قياس ضغط العين للمريض في حساب CLINIC iCare الخاص بأخصائي الرعاية الصحية، يمكن للمريض تخزين بيانات القياس الخاصة به إلى حساب خاص في خدمة CLOUD iCare. للحصول على معلومات عن كيفية إنشاء حساب خاص، اقرأ دليل البدء في حقيبة حمل جهاز قياس ضغط العين.

مع جهاز قياس ضغط العين من iCare HOME2، يمكنك قياس ضغط عينَيك. أثناء القياس، يلمس مجس جهاز قياس ضغط العين عينك ست مرات. بعد ستة قياسات ناجحة، يحسب جهاز قياس ضغط العين ضغط العين النهائي الخاص بك ويخزنه في ذاكرة جهاز قياس ضغط العين. يُظهر سجل الجهاز نتائج القياس الـ 100 األخيرة.

يمكنك استخدام المجس نفسه لكلتَا العينَين إذا كان أخصائي الرعاية الصحية يأمرك بقياس كلتا َ العينين. بعد أن تأخذ القياسات، ضع المجس مرة أخرى في عبوته وتخلص منه في سلة المهمالت المختلطة. استخدم مجسًا جديدًا غير مستخدم عند إجراء القياسات في المرة التالية.

يمكنك قياس ضغط العين عند جلوسك، أو وقوفك، أو استلقائك (وضعية الاستلقاء). يتضمن جهاز قياس ضغط العين مستشعرات تعمل بالأشعة تحت الحمراء للتعرف على العين لتحديد أي العينين، اليمنى أو اليسرى، التي تقوم بقياسها.

بعد القياس، يمكنك نقل بيانات القياس إلى برنامج CLINIC iCare باستخدام الهاتف المحمول أو الكمبيوتر.

لا تحتاج إلى مهارات أو مؤهلات خاصة لاستخدام جهاز قياس ضغط العين ICare HOME2. ما عليك سوى استخدام مواد التعليمات المتوفرة مع جهاز قياس ضغط العين 2HOME iCare. تعرف على جهاز قياس ضغط العين والبرنامج والإجراءات التشغيلية باستفاضة قبل الاستخدام. <span id="page-10-0"></span>لمزيد من المعلومات حول جهاز قياس ضغط العين iCare HOME2 أو لطلب نسخة ورقية من دليل الإرشادات، تفضل بزيارة www.icare-world.com.

#### **.1 معلومات عن ضغط كرة العين**

يتراوح ضغط العين العادي بين 10 و20 مم زئبق (1). يزداد خطر الإصابة بالمياه الزرقاء إذا كان ضغط العين أعلى من هذا النطاق. في حاالت المياه الزرقاء الناتجة عن التوتر الطبيعي، يتلف العصب البصري على الرغم من أن ضغط العين غير مرتفع للغاية. فالضغط الأمثل المستهدف في حالات المياه الزرقاء وارتفاع ضغط الدم العيني يحتاج إلى أن يتم التعرف عليه حالة بحالة. اسأل أخصائي الرعاية الصحية عن ضغوط العين المستهدفة. اتفق عند حاجتك إلى االتصال بأخصائي الرعاية الصحية على نتائج قياسات ضغط العين الخاص بك.

اتبع إرشادات أخصائي الرعاية الصحية الخاص بك بشأن وتيرة القياسات. وما لم تُوصِ التعليمات بخلاف ذلك، فإن عدد القياسات الموصى به هو 6-3 مرات في اليوم. احتفظ بسجل لضغط العين الخاص بك لعرضه على أخصائي الرعاية الصحية الخاص بك. ال يوفر القياس الفردي معلومات دقيقة عن مستوى ضغط العين. تحتاج إلى إجراء عدة قياسات وتسجيلها مع مرور الوقت. حاول قياس ضغط العين في نفس الوقت كل يوم لالتساق.

ارتفاع ضغط العين وكذلك التقلبات في ضغط العين هي عوامل الخطر الكامنة في حاالت المياه الزرقاء )2،3(. عند قياس ضغط العين في مواقف متنوعة وفي أوقات مختلفة من اليوم، تتوفر لك وألخصائي الرعاية الصحية رؤية شاملة عن التغير في ضغط العين وفاعلية الدواء الذي تتناوله.

#### **.2 مواد الدعم**

لتعلم استخدام جهاز قياس ضغط العين، اقرأ هذا الدليل بعناية. تحتوي وحدة الـ USB المرفقة في عبوة بيع جهاز قياس ضغط العين على دليل سريع، ليساعدك دليل اإلرشادات هذا وفيديو التدريب على البدء في تشغيل جهاز قياس ضغط العين. إذا كنت تواجه مشكالت في استخدام جهاز قياس ضغط العين، فاتصل بالمؤسسة التي حصلت منها على جهاز قياس ضغط العين أو lcare Finland. يمكنك العثور على بيانات التواصل الخاصة بـ Icare Finland على **www.icare-world.com.** 

(3al et Cvenkel،" الرصد الذاتي لضغط كرة العين باستخدام جهاز قياس ضغط العين iCare HOME في الممارسة السريرية ". 10 2019 841-847 13، Ophthalmol Clin مايو.

<sup>(1</sup>Gudgel .T Dan،" ضغط العين". األكاديمية األمريكية لطب العيون، 2018 [/ttps://www.aao.org/eye-health/anatomy [eye-pressure

<sup>(2</sup>al et Asrani،" التقلبات النهارية الكبيرة في الضغط داخل العين هي عامل خطر مستقل في المرضى الذين يعانون من المياه الزرقاء." .J. Glaucoma 2000;9(2):134-142

## **.3 محتويات عبوة البيع**

<span id="page-11-0"></span>تحقق من حالة عبوة المبيعات قبل استخدام جهاز قياس ضغط العين أو المجسات. إذا بدت العبوة تالفة، فاتصل بالشركة المصنعة أو الموزع الخاص بك.

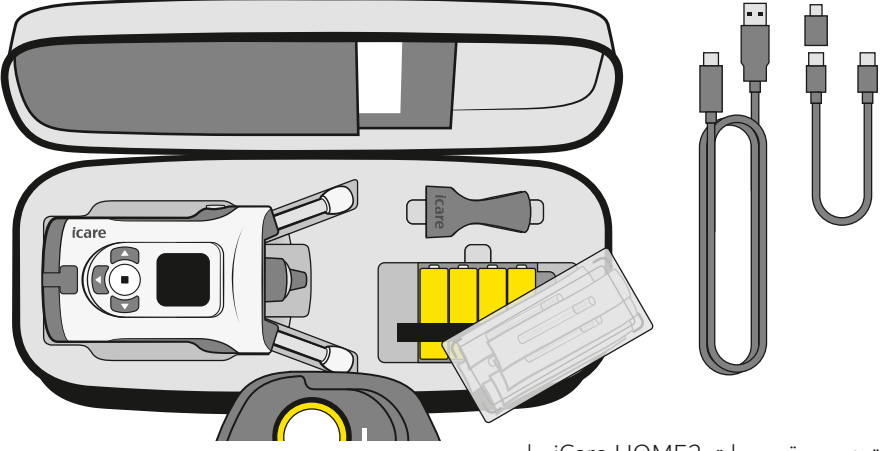

تحتوي عبوة مبيعات 2Ho iCare HOME2 على:

- جهاز 2HOME iCare لقياس ضغط العين
	- حقيبة لحمل الجهاز
		- أدلة الإرشادات
		- ٌمدخِل المجس
			- أدلة سريعة
	- مفك البراغي 8TX Torx
		- قاعدة مجس احتياطية
	- مجسات معقمة لالستخدام لمرة واحدة
		- محول C-USB إلى B USB-Micro
- كابل USB التصال الكمبيوتر )C-USB إلى A-USB)
- كابل USB التصال الهاتف المحمول )C-USB إلى C-USB)
	- وحدة USB بمواد اإلرشادات
		- بطاقة الضمان
		- رباط المعصم
	- 4 بطاريات قلوية طراز AA بقدرة 1.5 فولت

#### **.4 أزاألزرار واألجزاء**

 $\sqrt{N}$ 

<span id="page-12-0"></span>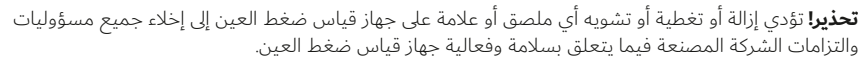

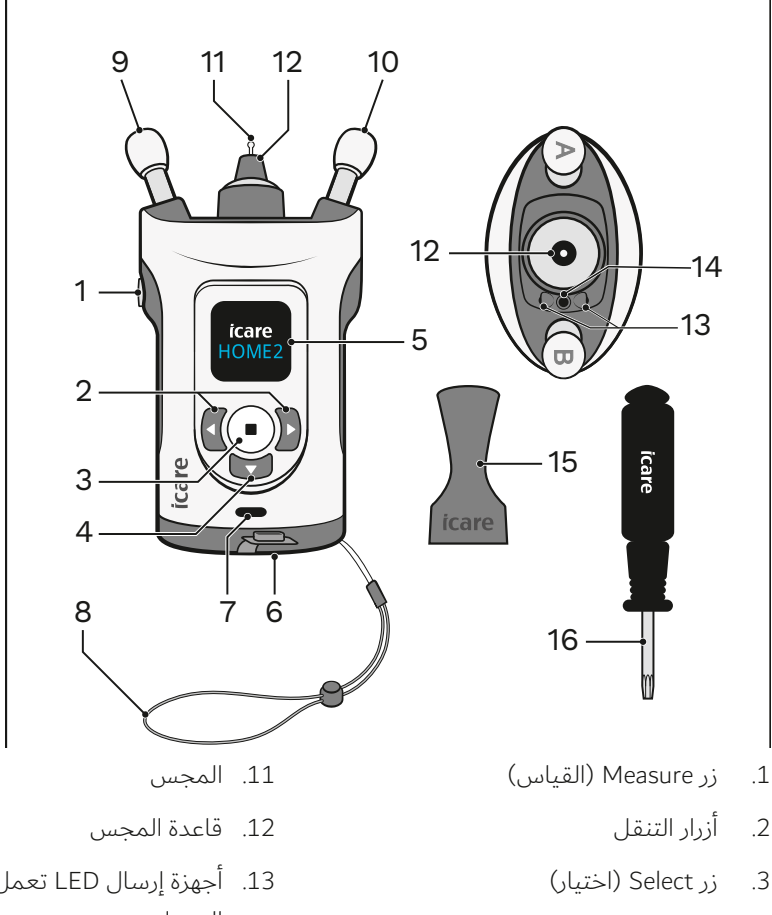

- 4. زر الرجوع (Return)
	- . شاشة العرض
	- . غطاء البطارية
- . منفذ C-USB وغطاء USB
	- . رباط المعصم
	- . مسند الجبهة
		- 10. مسند الخد
- 13. أجهزة إرسال LED تعمل بالأشعة تحت الحمراء
	- 14. مستشعر بالأشعة تحت الحمراء
		- 15. مٌدخِل المجس
		- 16. مفك البراغي Torx TX8

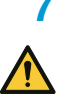

# **بدء التشغيل**

<span id="page-13-0"></span>**تحذير!** يجب عدم إسقاط جهاز قياس ضغط العين. لتجنب إسقاط جهاز قياس ضغط العين وضمان التعامل اآلمن، استخدم دائمًا سوار المعصم لإبقاء جهاز قياس ضغط العين معلقًا بمعصمك عند الاستخدام. إذا تم إسقاط جهاز قياس ضغط العين وتم فتح هيكل جهاز قياس ضغط العين، فاضغط على الهيكل إلغالق الفتحات.

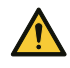

**تدبير وقائي!** عند إزالة جهاز قياس ضغط العين من عبوته، وفي كل مرة قبل االستخدام، قم بفحص مقياس جهاز قياس ضغط العين بصريّا بحثا عن اي تلف خارجي، خاصة بالنسبة إلى الأضرار المحتملة التي قد تلحق بهيكل جهاز قياس ضغط العين. إذا كنت تشك بتلف جهاز قياس ضغط العين، فاتصل بالشركة المصنعة أو موزعه.

## **.1 إدخال البطاريات**

**تحذير!** قم بإزالة البطاريات من جهاز قياس ضغط العين إذا لم يكن من المحتمل استخدامه لبعض الوقت.

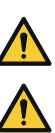

**تدبير وقائي!** استخدم فقط نوع البطارية المحدد في قسم المواصفات الفنية في هذا الدليل. ال تستخدم البطاريات القابلة إلعادة الشحن؛ ألنها ال تملك ما يكفي من الجهد.

**مالحظة!** تؤثر جودة البطاريات في عدد القياسات التي يمكن قياسها باستخدام مجموعة واحدة من البطاريات.

**مالحظة!** استبدل كافة البطاريات ببطاريات جديدة في نفس الوقت.

#### **. استخدم مفك البراغي لفتح غطاء البطارية وإبعاده.**

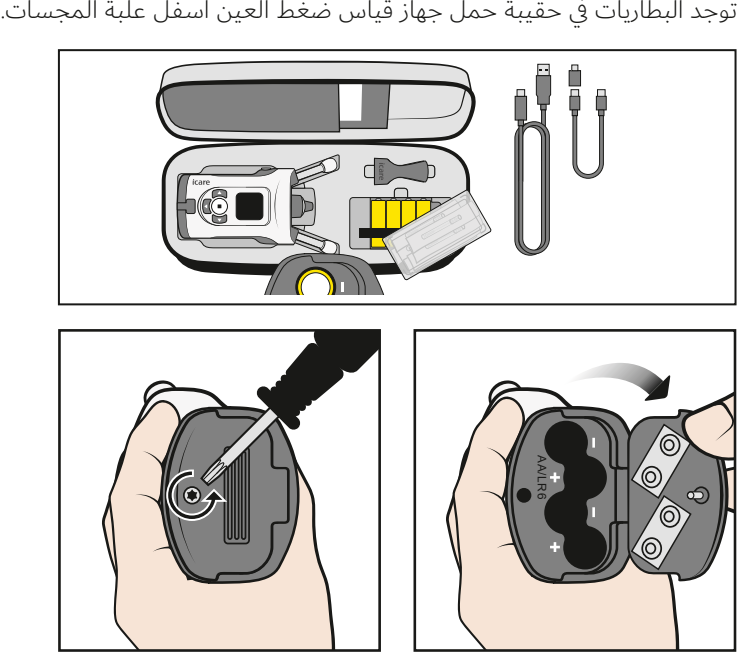

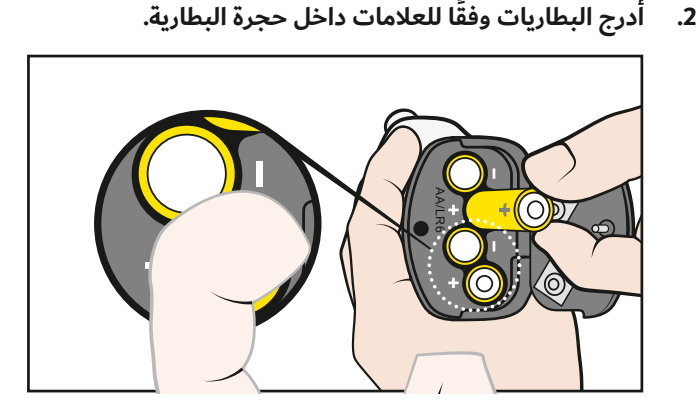

<span id="page-14-0"></span>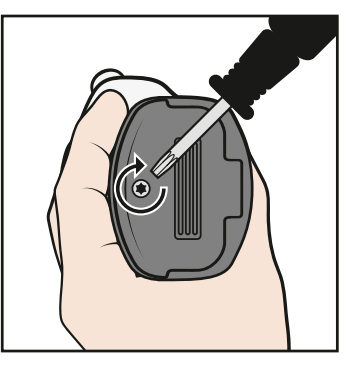

**مالحظة!** يظهر مستوى شحن البطارية عند تشغيل جهاز قياس ضغط العين:

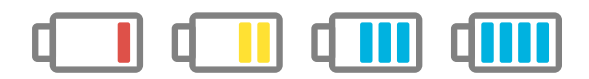

#### **قم بإجراء القياس** 8

<mark>تحذير!</mark> إن المجسّات فقط هي المُخصصة لملامسة العين. تجنب ملامسة العين لاجزاء اخرى من جهاز قياس ضغط العين. لا تدفع جهاز قياس ضغط العين إلى داخل العين.

**تحذير!** قد يؤثر استخدام قطرات العين قبل القياس أو التخدير الموضعي في نتيجة القياس.

**تدبير وقائي!** قبل أخذ القياسات، اضبط الوقت في جهاز قياس ضغط العين وفقاً للتوقيت المحلي الخاص بك، يدوياً من إعدادات الجهاز، أو تلقائياً عن طريق توصيل الجهاز بتطبيق 2PATIENT iCare أو ببرنامج EXPORT iCare.

لضمان نتيجة قياس موثوقة:

- قس في مكان هادئ
- ال تتحرك وتجنب الحديث والنظر حولك أثناء القياس

إذا كنت تشعر بعدم التأكد من القياس، فأعد القياس في وضع الممارسة لجهاز قياس ضغط العين. انظر الفصل ["](#page-24-1)10.1 Practice mode".

### **.1 أدخل المجس**

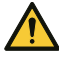

个

**تحذير!** ال تستخدم مجسات دون طرف بالستيكي. ال تستخدم المجسات المشوهة. اتصل بالشركة المصنعة أو الموزع المحلي إذا لاحظت وجود مجسات او عبوات مجسات معيبة.

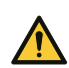

**تحذير!** َ استخدم فقط المجسات األصلية المعتمدة بواسطة الشركة المصنعة. المجسات مخصصة لالستخدام لمرة واحدة (زوج واحد من تسلسلات القياس) فقط. يتم تحديد كل جلسة بقياس واحد ناجح في كلتا العينَين، ولكن في حالة َ إصابة إحدى العينين بالتهاب أو عدوى، قم بقياس العين السليمة أوًاًل.

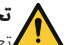

**تحذير!** استخدم فقط المجسات المستخرجة من داخل العبوة األصلية السليمة. ال تستطيع الشركة المصنعة ضمان تعقيم المجس في حالة العبث بالتغليف المحكم. كما قد تؤدي إعادة التعقيم أو إعادة استخدام المجس إلى الحصول على قياسات غير صحيحة، وتلف المجس، وعدوي العين نتيجة انتقال البكتيريا أو الفيروسات، والتهاب العين. وسيؤدي إعادة التعقيم أو إعادة االستخدام إلى إخالء جميع مسؤوليات والتزامات الشركة المصنعة فيما يتعلق بسالمة وفعالية جهاز قياس ضغط العين.

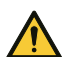

**تحذير!** لمنع التلوث، حافظ على المجسات غير المستخدمة ف ًّ ي العلبة الخاصة بها. ال تلمس مجسا مكشوفا.ً ال تستخدم المجس في حال مالمسته لسطح غير معقم، كطاولة أو أرضية.

## **. َ ال تستخدم المجس إذا لمس يد َّ يك، أو طاولة، أو أي سطح آخر غير معقم.**

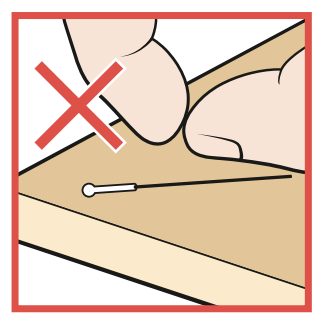

 **. ٌ ضع مدخِل المجس على قاعدة المجس.**

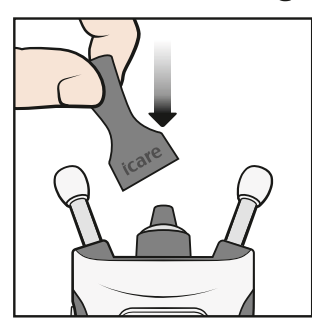

 **. افتح الغالف.**

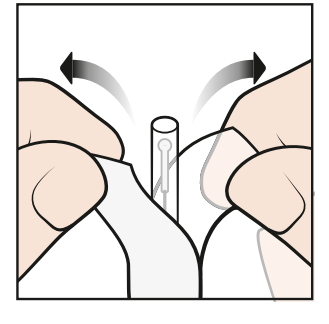

 **. أزل الغطاء.**

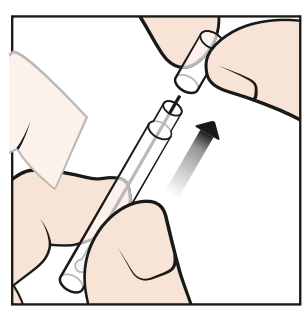

**َ. سقِط المجس من العلبة إل ٌى مدخِل المجس. أ**

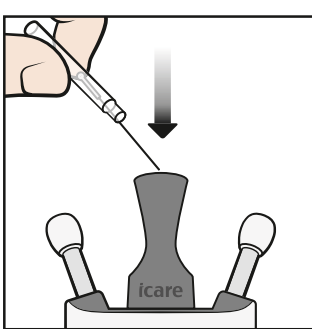

 **. ٌ قم بإزالة مدخِل المجس.**

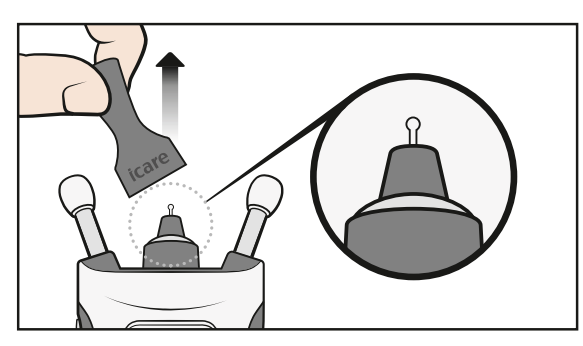

#### **.2 قم بتشغيلجهاز قياس ضغط العين**

V

<span id="page-16-0"></span>**تدبير وقائي!** يقوم جهاز قياس ضغط العين بإيقاف تشغيل شاشة العرض عندما ال يكشف أي حركة لمدة 15 ثانية. يتم إيقاف تشغيل جهاز قياس ضغط العين تلقائيّا إذا لم يتم استخدامه لمدة 3 دقائق.

تأكد من صحة التاريخ والوقت المعروضَين على شاشة العرض. إذا كان التاريخ والوقت غير صحيحَين، ِّ فحدثهما من إعدادات جهاز قياس ضغط العين أو من خالل اتصال الجهاز بتطبيق 2PATIENT iCare أو ببرنامج EXPORT iCare.

اضغط على زر حتى تسمع صوت صافرة. تظهر كلمة ابدأ "Start "على شاشة العرض.

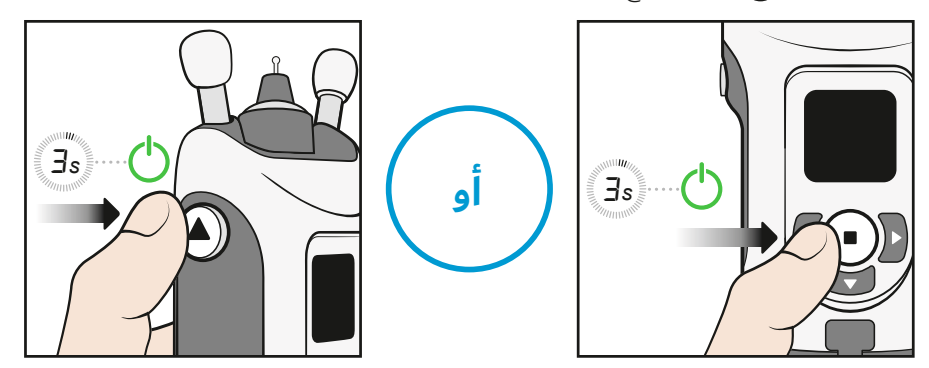

**بدًاًل من ذلك،** اضغط على إلى أن تسمع صوت صافرة. من بعدها اضغط على مرة أخرى لدخول وضع القياس. تظهر كلمة ابدأ "Start "على شاشة العرض.

#### **.3 اعثر على وضع القياس الصحيح**

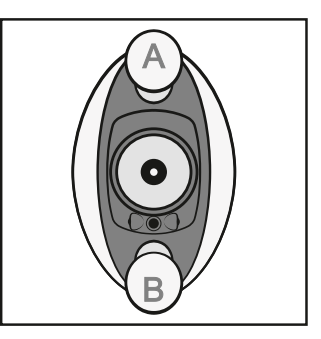

يرتكز مسند الجبهة A على جبهتك ومسند الخد B على خدك.

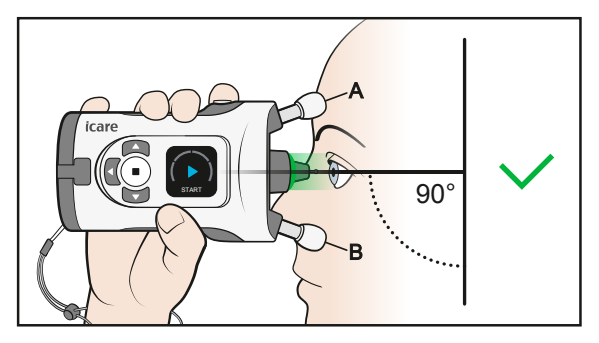

انظر إلى الأمام مباشرةً بحيث يشكل جهاز قياس ضغط العين زاوية 90 درجة مع صفحة وجهك. ويكون المجس على بعد حوالي 5 مم (3/16 بوصة) من عينك ويشير عموديًّا إلى مركز عينك. **مالحظة!** يجب أن يشير زر جهاز قياس ضغط العين إلى أعلى.

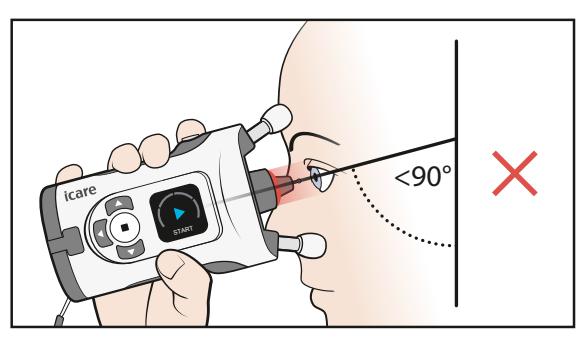

<span id="page-17-0"></span>ً إذا رأيت ضوءا أحمر اللون في قاعدة المجس، فذلك يعني أن جهاز قياس ضغط العين مائل بشكل زائد إلى األسفل. يجب أن تقوم بتعديل وضعيتك وجعلها مستقيمة وأن تقوم كذلك برفع ذقنك.

#### **.4 اضبط الدعامات ووضع جهاز قياس ضغط العين**

N

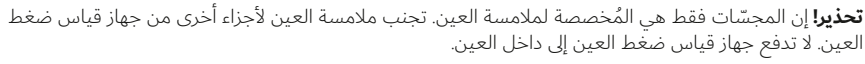

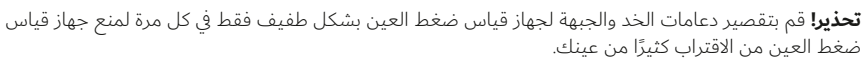

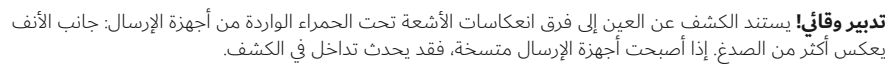

**تدبير وقائي!** ال تقم بتغطية مستشعر أو أجهزة إرسال التعرف على العين أثناء القياس، على سبيل المثال ال تضع أصابعك عليها. أبعِد يدك وشعرك بالإضافة إلى أي أشياء أخرى مثل الوسائد عن صدغك الذي بجانب العين التي ً ستستخدم معها الجهاز؛ حيث إن هذه األشياء تنتج انعكاسا لألشعة تحت الحمراء التي من شأنها التسبب في حدوث خطأ في القياس.

 **. قبل البدء بالقياس، اضبط الطول الصحيح لمساند الجبهة والخد. ابدأ بعملية ضبط طول المساند وهي بأقصى طول لها.**

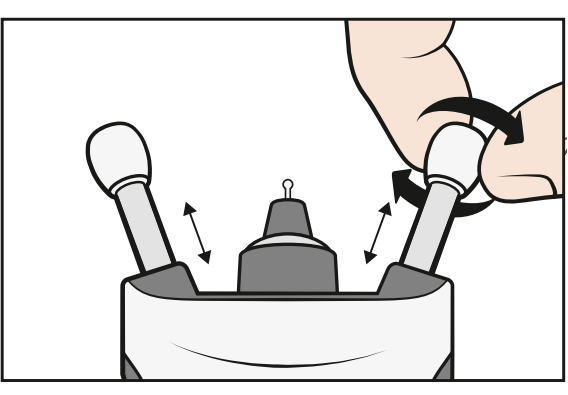

يمكنك القياس جالسًا أو واقفًا أو مستلقيًا (وضعية الاستلقاء).

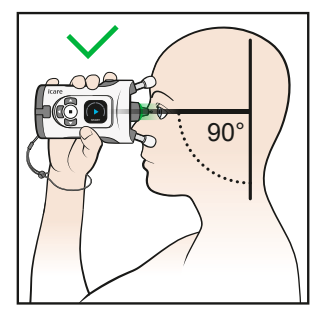

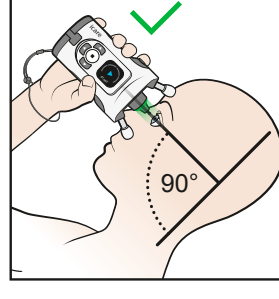

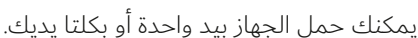

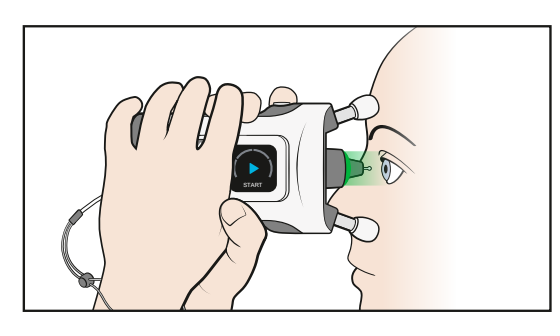

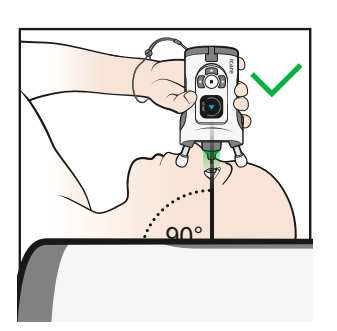

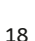

 **. َ قم بتقصير المساند درجتين ف ً ي المرة الواحدة لمنع جهاز قياس ضغط العين من االقتراب كثيرا َ من عينيك.** 

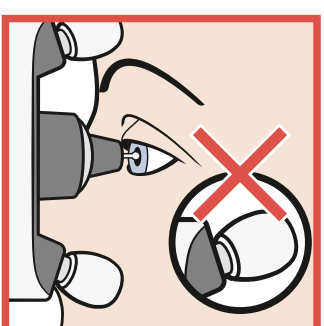

 **. ضع جهاز قياس ضغط العين قبالة وجهك وانظر إلى قاعدة المجس.** 

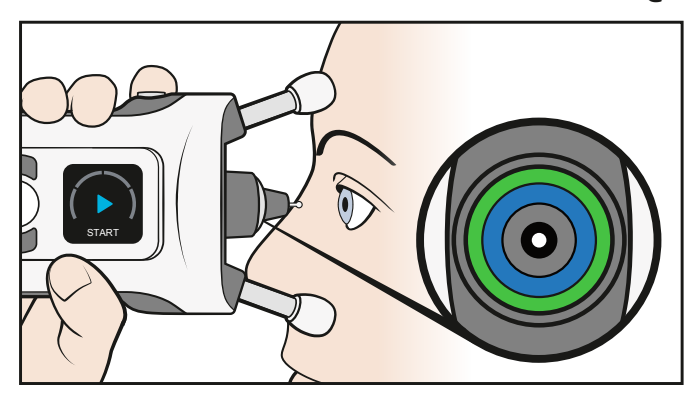

يكون المجس موجهاً بصورة عمودية على مركز العين عندما تكون الحلقات الزرقاء والخضراء في قاعدة المجس متناظرة.

**ً بشكل عمودي إلى مركز عينك. قم . إذا لم تكن الحلقات متناظرة، فلن يكون المجس موجها بتصحيح وضع جهاز قياس ضغط العين.**

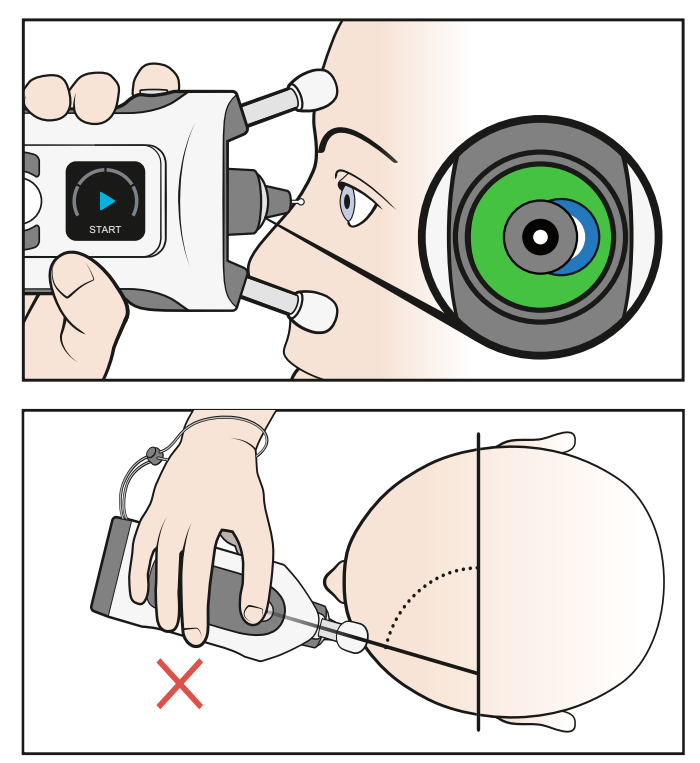

<span id="page-19-0"></span>**َ . ِ بق َ كلتا عين َ يك مفتوحتين. قد تساعد تغطية العين التي ال يتم قياسها في رؤية حلقات الضوء أ ً بشكل أكثر وضوحا.**

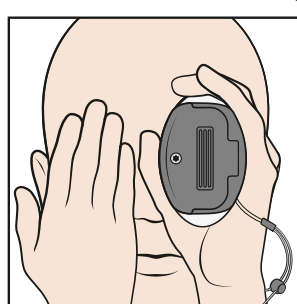

 **. قم بتقصير الدعامات عن طريق تدويرها ف َ ي اتجاه عقارب الساعة درجتين في كل مرة حتى ترى َ حلقة خضراء متناظرة فقط. إن جهاز قياس ضغط العين عند المسافة الصحيحة من عينيك اآلن.**

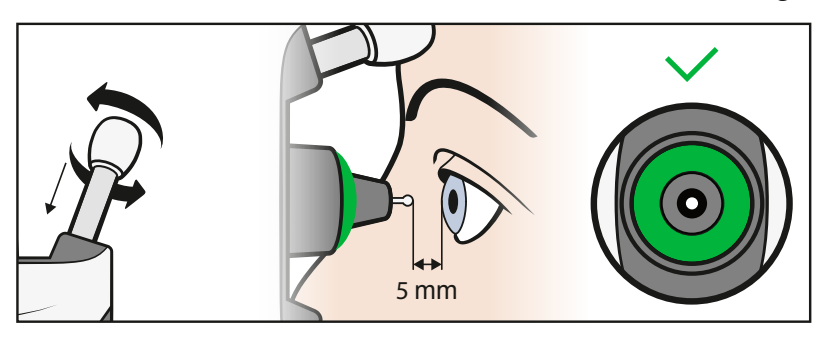

#### **.5 قِس ضغط عينك**

 **. ال تبدأ القياس إال بعد رؤية حلقة خضراء متناظرة. اضغط على زر القياس مرة واحدة. يقوم المجس بمالمسة عينك بلطف.** 

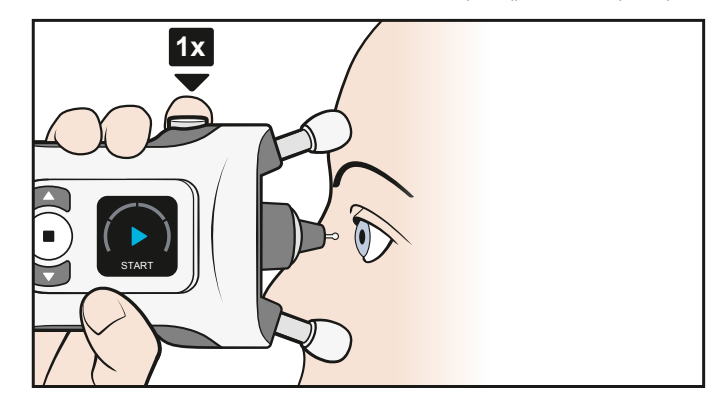

 **. تشير صافرة التنبيه الواحدة إلى أن القياس ناجح. استمر في أخذ القياسات حتى تسمع صوت صافرة طويلة وينطفئ الضوء في قاعدة المجس.**

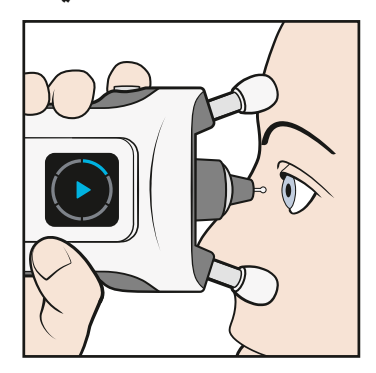

 **. إذا كانت قاعدة المجس تومض باللون األحمر وكنت تسمع صافرات تنبيه متعددة، فذلك يشير إل ً ى أن القياس لم يكن ناجحا. تشير شاشة العرض واألصوات إلى مصدر الخطأ.**

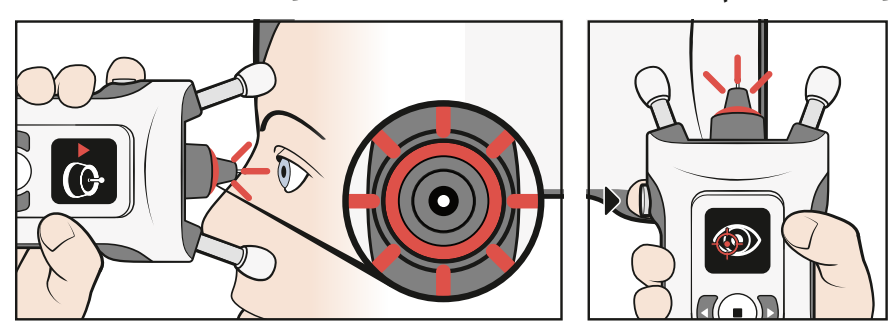

انظر إلى شاشة العرض واضغط على (●) للتعرف على الخطا. اجرِ التصحيحات اللازمة، وكرِّر القياس. يتم شرح الأخطاء والإجراءات التصحيحية في الفصل ["](#page-22-1)B.7 Errors during the [measurement](#page-22-1)".

#### **. تتكون سلسلة القياس من ست عمليات قياس.**

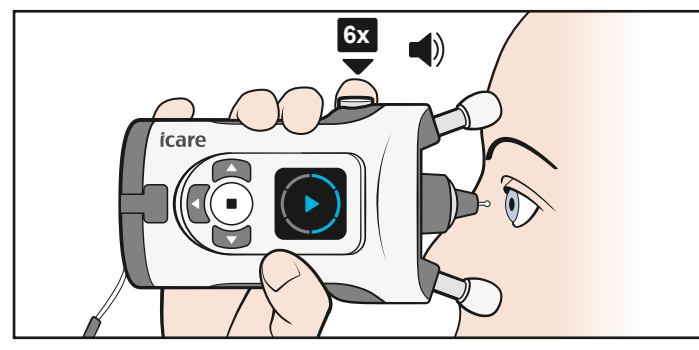

**مالحظة!** ً يمكنك أيضا أخذ سلسلة من القياسات بالضغط المستمر على زر القياس إلى أن يتم أخذ القياسات الستة كلها.

**. عند أخذ القياسات الستة كلها بنجاح، تسمع صوت صافرة طويلة. يتم إيقاف تشغيل الضوء في قاعدة المجس، وترى النتيجة على شاشة العرض.** 

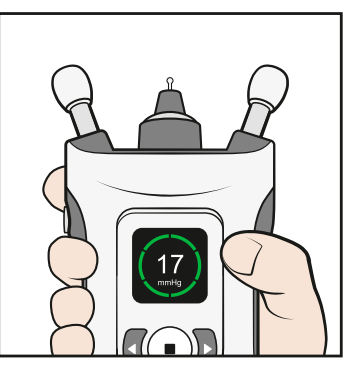

تُشرح نتائج القياس في الفصل ["](#page-23-1)S.8 Check the measurement result".

**مالحظة!** إذا كنت تشك في صحة نتيجة القياس، على سبيل المثال، إذا كنت تشك في غياب المجس عن مركز عينك أو أنه لمس جفنك، فكرِّر القياس.

 **. اضغط على ِّ وكرر القياس على العين األخرى، إذا لزم األمر.**

# **.6 قِس ضغط عينك في وضعية االستلقاء**

قبل القياس، استلقِ (وضعية الاستلقاء) للحظة.

<span id="page-21-0"></span> **. ِ استلق في وضعية مريحة على ظهرك مع وضع وسادة خلف عنقك. انظر إل ً ى األمام مباشرة.**

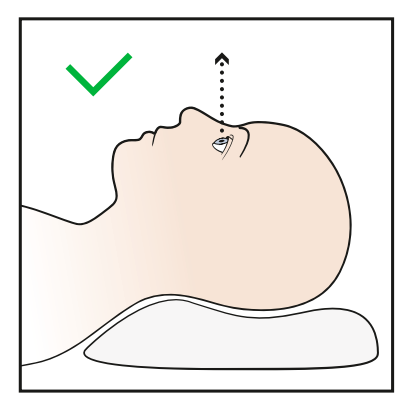

تجنب ثني رأسك ورقبتك إلى الوراء.

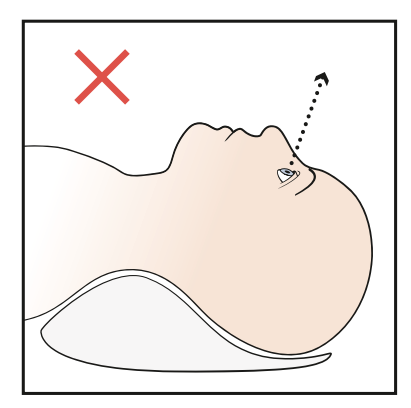

 **. ضع جهاز قياس ضغط العين في زاوية 90 درجة على وجهك وخذ القياسات كما هو مذكور في**  START **التعليمات رقم 8.5 والمتعلقة بقياس ضغط عينك.**

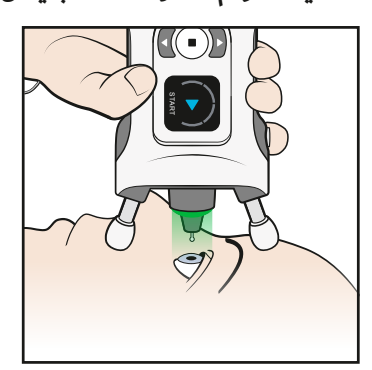

**مالحظة!** قبل القياس، قد تحتاج دعامات الجبين والخد إلى تعديل لتكون أقصر قليًاًل.

 **. بعد إجراء قياس ناجح، اضغط على زر القياس ِّ لمرة واحدة. كرر القياس على العين األخرى.**

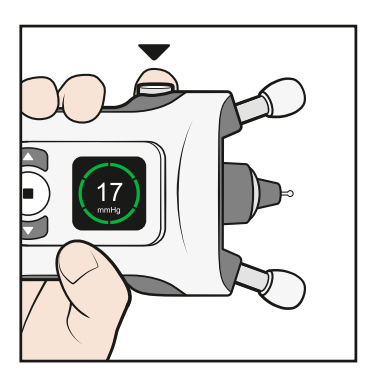

# <span id="page-22-1"></span> **.7 أخطاء أثناء القياس**

<span id="page-22-0"></span>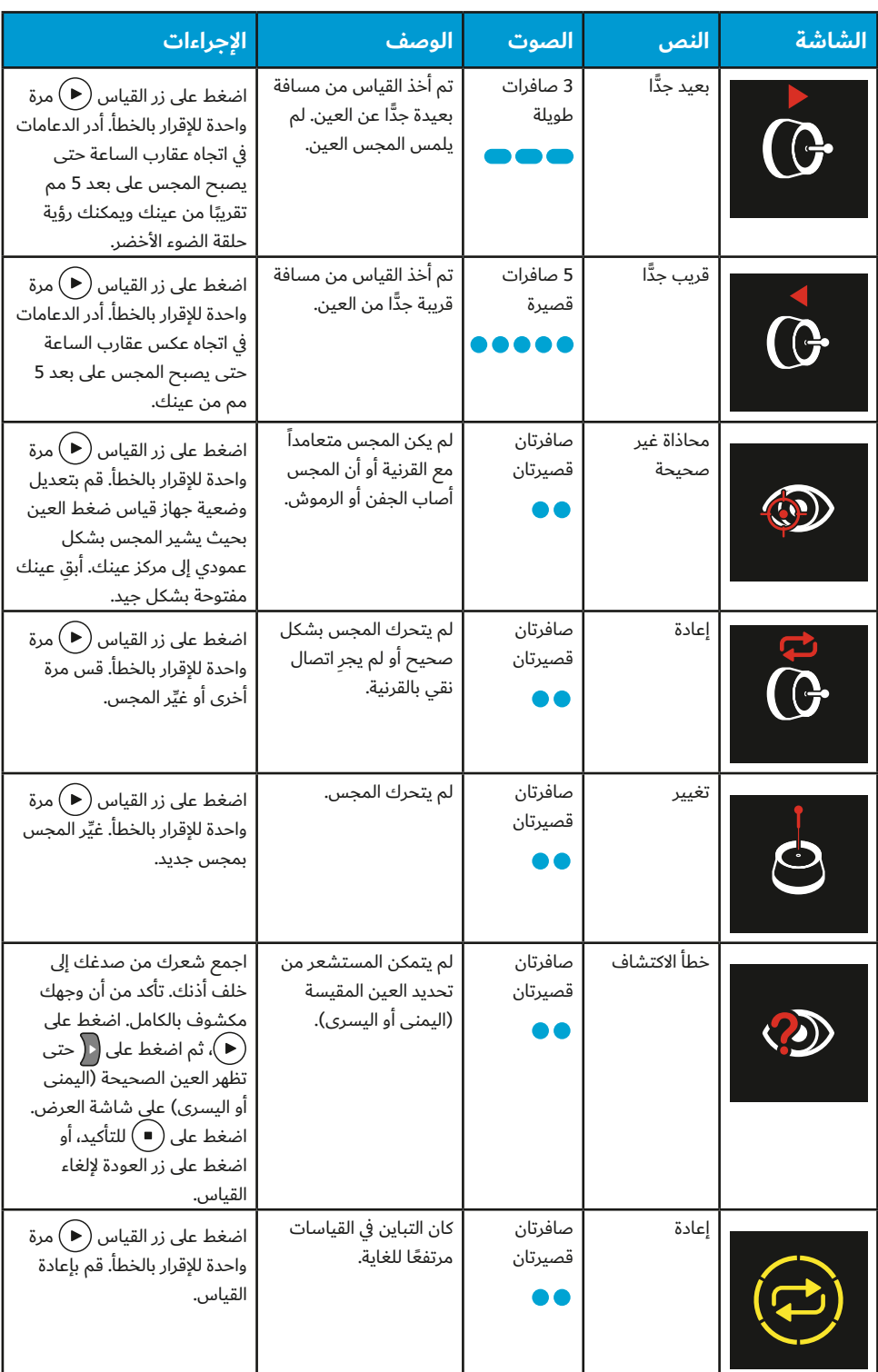

**اضغط على للتعرف على الخطأ ومتابعة القياس.**

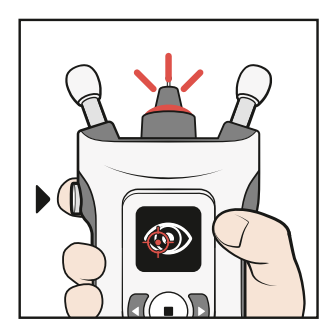

#### <span id="page-23-1"></span> **.8 التحقق من نتيجة القياس**

<span id="page-23-0"></span>بعد القياس الناجح، تظهر نتيجة القياس على شاشة العرض. تتم الإشارة إلى جودة القياس بالألوان:

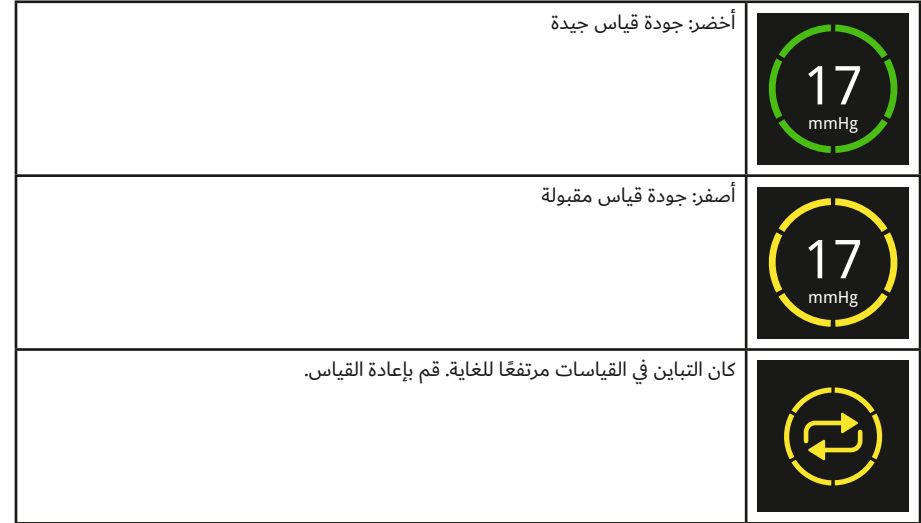

يخزن جهاز قياس ضغط العين قراءة ضغط العين المحسوبة الذي يقاس بوحدة مم الزئبق، ووقت وتاريخ القياس، والتعرف على العين (اليمنى أم اليسرى) التي تم قياسها، وجودة مستوى القياس.

تُعَدّ جودة القياس مؤشرًا على مدى الاختلاف بين نتائج القياس الفردية الستة. لا يرتبط مؤشر جودة القياس (الأخضر أو الأصفر) بمستوى ضغط العين

#### **.9 عرض القياسات السابقة**

- 1. اضغط على المع بعد مشاهدة نتيجة القياس على شاشة العرض.
	- . اضغط على حتى ترى **السجل** على شاشة العرض.
		- . اضغط على .
- . اضغط على و ُ لعرض نتائج القياس الخاصة بك. يظهر جهاز قياس ضغط العين آخر 100 نتيجة قياس.
	- 5. للخروج من طريقة العرض، اضغط على ال $\Box$

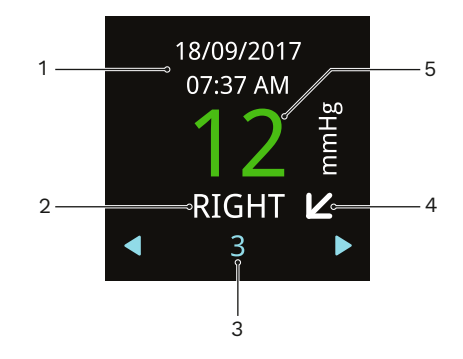

–1تاريخ القياس ووقته

–2العين المقاسة

–3ترتيبية القياس

- 4–يشير السهم الأفقي إلى أنك كنت واقفًا أو جالسًا أثناء القياس، بينما يشير السهم القطري إلى الوضع المائل، ويشير السهم الراسي إلى انك كنت مستلقيًا (وضعية الاستلقاء)
	- –5النتيجة الخضراء تعني جودة قياس جيدة، والنتيجة الصفراء تعني جودة مقبولة.

<span id="page-24-0"></span>انظر الفصل ["](#page-29-1)[CLOUD iCare or CLINIC iCare to data measurement Transfer 12.3](#page-29-1) "للحصول على المشورة حول كيفية نقل نتائج القياس الخاصة بك إلى CLINIC iCare أو CLOUD iCare.

#### **إيقاف تشغيل جهاز قياس ضغط العين والتخلص من**  9 **المجس**

إليقاف تشغيل جهاز قياس ضغط العين، اضغط مع االستمرار على حتى تسمع 3 صافرات وتنطفئ شاشة العرض. يُطفَأ جهاز قياس ضغط العين إذا لم تستخدمه لثلاث دقائق.

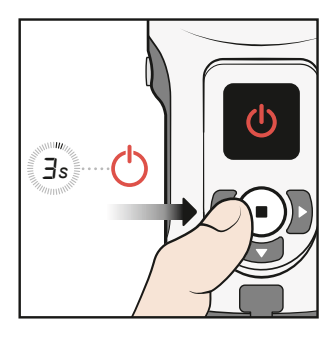

أزل المجس وضعه مرة أخرى في علبته.

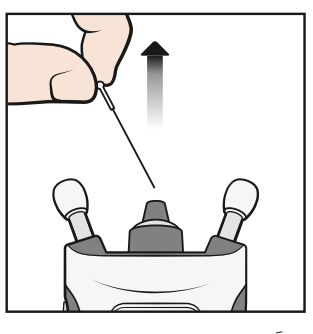

تخلّص من المجس وعلبته في سلة نفايات مختلطة.

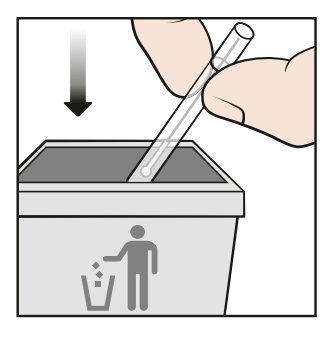

# **0 أوضاع جهاز قياس ضغط العين**

### <span id="page-24-1"></span> **0.1 وضع التدريب**

إذا كنت ترغب في الممارسة على استخدام جهاز قياس ضغط العين قبل أخذ القياس، فاستخدم وضع التدريب. في وضع التدريب، تقوم بأخذ 10 قياسات، وتعرض شاشة العرض إذا كان القياس ناجحًا: الأجزاء الزرقاء على الدائرة هي قياسات ناجحة والحمراء غير ناجحة. لا يتم تخزين نتائج القياس هذه على ذاكرة جهاز قياس ضغط العين.

<span id="page-25-0"></span>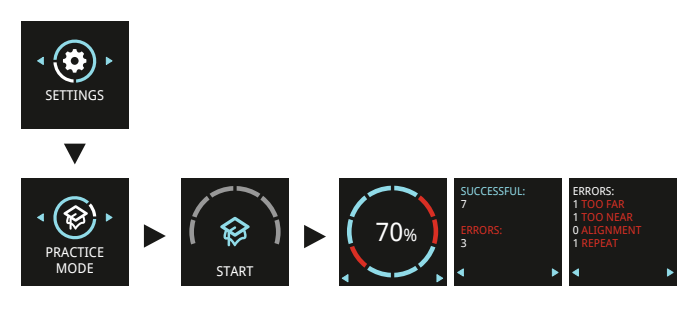

- . اضغط بشكل مستمر على لتشغيل جهاز قياس الضغط.
	- . اضغط على حتى ترى **اإلعدادات** على الشاشة.
		- 3. اضغط على (■).
- . اضغط على حتى ترى **وضع التدريب** على شاشة العرض.
	- 5. اضغط على (■).
	- ِج المجس داخل جهاز قياس ضغط العين. . أدر
		- 7. اضغط على (■).
- . اضبط جهاز قياس ضغط العين على وجهك واضغط على 10 مرات.

عندما يُظهر جهاز قياس ضغط العين معدل نجاحك، اضغط على أزرار التنقل لمعرفة نوع الأخطاء التي حدثت أثناء قياسات التدريب. للقياس مرة أخرى، اضغط على �� ، أو اضغط على �� للرجوع إلى اإلعدادات.

### **0.2 وضع التأجير**

عبر برنامج iCare CLINIC، يمكن لأخصائي الرعاية الصحية ضبط جهاز قياس ضغط العين على وضع التأجير الذي يسمح لأخصائي الرعاية الصحية بتحديد وقت تأجير جهاز قياس ضغط العين. خلال وقت التأجير، يمكن للمريض أخذ قياسات باستخدام جهاز قياس ضغط العين. بمجرد انتهاء وقت التأجير، ال يمكن للمريض إجراء القياسات باستخدام جهاز قياس ضغط العين.

للحصول على إرشادات حول إعداد وضع التأجير، راجع دليل إرشادات CLINIC iCare وEXPORT و 2PATIENT ألخصائيي الرعاية الصحية.

لمعرفة متى تنتهي صالحية التأجير:

- . اضغط بشكل مستمر على لتشغيل جهاز قياس الضغط.
	- . اضغط على حتى ترى **المعلومات**.
		- 3. اضغط على (■).
			- 4. اضغط على <mark>﴿</mark>.
	- 5. للخروج من طريقة العرض، اضغط على ال

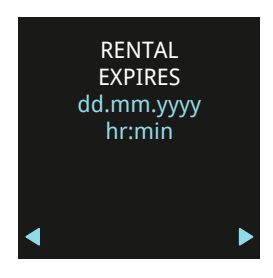

#### **0.3 وضع اإلخفاء**

عبر برنامج iCare CLINIC، يمكن لأخصائي الرعاية الصحية ضبط جهاز ضغط قياس العين إلى وضع الإخفاء الذي يخفي نتائج القياس عن المريض. تُعرَض جودة القياس باللون الأخضر أو الأصفر كما هو الحال في الوضع العادي. تَعرض طريقة عرض "التاريخ" كافة المعلومات الأخرى المتعلقة بالقياسات، باستثناء نتيجة القياس.

<span id="page-26-0"></span>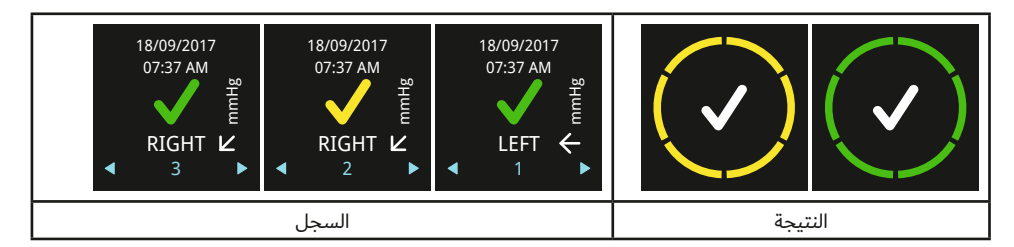

للحصول على إرشادات حول إعداد وضع اإلخفاء، راجع دليل إرشادات CLINIC iCare وEXPORT و 2PATIENT ألخصائيي الرعاية الصحية.

# **1 إعدادات جهاز قياس ضغط العين**

- . اضغط بشكل مستمر على لتشغيل جهاز قياس الضغط.
	- . اضغط على حتى ترى **اإلعدادات** على الشاشة.
		- . اضغط على .
	- 4. اضغط على **)·)** أو �� للتنقل بين الإعدادات المختلفة.
		- . لتحديد إعداد ما، اضغط على .
		- 6. للخروج من الإعدادات، اضغط على ل

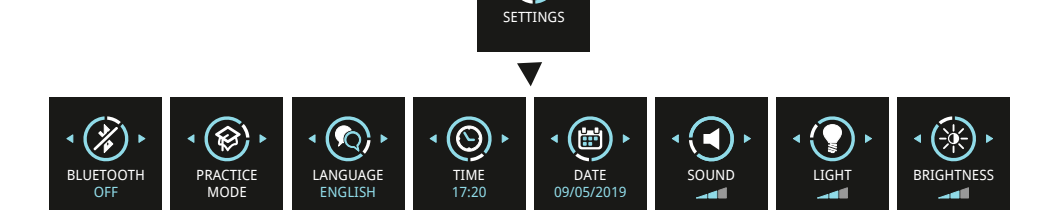

#### **1.1 إعدادات اللغة**

- . لتغيير اللغة، اضغط على أو حتى ترى **اللغة**.
	- 2. اضغط على (■).
- . اضغط على أو حتى يمكن أن ترى اللغة التي تريدها، واضغط على .
	- 4. للعودة إلى الإعدادات، اضغط على ...

### **1.2 إعدادات الوقت**

- . لتغيير الوقت، اضغط على أو على حتى ترى **الوقت**.
	- 2. اضغط على (■).
- . اضغط على  $\bigcap$  أو  $\bigcap$  حتى ترى صيغة الوقت التي تريدها، واضغط على  $\bigcap$ .
- 4. اضغط على  $\bigcap$  أو  $\bigcap$  حتى ترى المنطقة الزمنية التي تريدها، واضغط على  $\bigcap$ .
	- . اضغط على  $\bigcap$  أو  $\bigcap$  حتى ترى الساعة التي تريدها، واضغط على  $\bigcap$ .
	- 6. اضغط على  $\bigcap$  أو  $\bigcap$  حتى ترى الدقائق التي تريدها، واضغط على  $\bigcap$ .

#### **1.3 إعدادات التاريخ**

. لتغيير التاريخ، اضغط على أو حتى ترى **التاريخ**.

#### 2. اضغط على (■).

- <span id="page-27-0"></span>. اضغط على  $\bigcap$  أو  $\bigcap$  حتى ترى صيغة التاريخ التي تريدها، واضغط على  $\bigcap$ .
	- . اضغط على  $\bigcup$  أو  $\bigcap$  حتى ترى السنة التي تريدها، واضغط على  $\bigcup$  .
	- . اضغط على  $\bigcap$  أو  $\bigcap$  حتى ترى الشهر الذي تريده، واضغط على  $\bigcap$ .
		- . اضغط على  $\bigcap$  أو  $\bigcap$  حتى ترى اللغة التي تريدها، واضغط على  $\bigcap$ .

## **1.4 إعدادات الحجم**

- . لتغيير مستوى الصوت، اضغط على أو حتى ترى **الصوت**.
	- 2. اضغط على (■).
- 3. اضغط على  $\bigcap$  أو  $\bigcap$  حتى تسمع مستوى الصوت الذي تريده، واضغط على  $\bigcap$ .

### **1.5 إعدادات ضوء قاعدة المجس**

- . لتغيير سطوع ضوء قاعدة المجس، اضغط على أو حتى ترى **الضوء**.
	- 2. اضغط على (■).
- . اضغط على $\bigcap$  أو  $\bigcap$  حتى ترى مستوى السطوع الذي ترغب فيه، واضغط على  $\bigcap$ .

### **1.6 إعدادات سطوع شاشة العرض**

- . لتغيير سطوع شاشة العرض، اضغط على أو حتى ترى **السطوع**.
	- 2. اضغط على (■).
- 3. اضغط على  $\bigcap$  أو  $\bigcap$  حتى ترى مستوى السطوع الذي ترغب فيه، واضغط على  $\bigcap$ .

## **1.7 الرقم التسلسلي لجهاز قياس ضغط العين ونسخة البرنامج الثابت**

- . اضغط مع االستمرار على لتشغيل جهاز قياس ضغط العين.
	- . اضغط على حتى ترى **المعلومات** على شاشة العرض.
		- 3. اضغط على <sup>(</sup>€).

<span id="page-27-1"></span><u>个</u>

. للخروج من طريقة العرض، اضغط على .

**مالحظة!** ُ كما يطبع الرقم التسلسلي على الملصق في الجزء الخلفي من جهاز قياس ضغط العين.

# **2 نظام برنامج iCare**

**تحذير!** عند قراءة بيانات القياس في بيئة عيادة أو مستشفى، تأكد من أن جهاز قياس ضغط العين والكمبيوتر أو الهاتف المحمول، وهي المعدات غير الطبية، تقع خارج بيئة المريض، أي على مسافة 1.5 متر (5 أقدام) من المريض.

يتكون نظام برامج iCare مما يلي:

- جهاز 2HOME iCare لقياس ضغط العين
- CLINIC iCare، وهي خدمة برمجية تستند في عملها على متصفح شبكة اإلنترنت وتتيح ألخصائيي الرعاية الصحية وللمرضى عرض بيانات القياس
- تطبيق iCare PATIENT2 للهاتف المحمول يمكِّن المرضى وأخصائيي الرعاية الصحية من الاطلاع على بيانات القياس ونقلها إلى خدمة CLINIC iCare السحابية
- برنامج الكمبيوتر EXPORT iCare الذي يمكن للمرضى وأخصائيي الرعاية الصحية من خالله عرض بيانات القياس ونقلها إلى خدمة سحابة CLINIC iCare أو البرنامج المحلي CLINIC iCare

<span id="page-28-0"></span>يمكن للمرضى تخزين بيانات قياس ضغط العين الخاصة بهم في حساب خاص في خدمة CLOUD iCare، وذلك في حال عدم تسجيل جهاز قياس ضغط العين لديهم في حساب CLINIC iCare الخاص بأخصائي الرعاية الصحية. للحصول على معلومات عن كيفية إنشاء حساب خاص، اقرأ المواد المدرجة في حقيبة حمل جهاز قياس ضغط العين.

يمكنك نقل البيانات من جهاز قياس ضغط العين من خالل االتصال بكابل USB أو RBluetooth.

الحظ أنه إذا قمت بنقل نتائج القياس باستخدام EXPORT iCare أو تطبيق 2PATIENT، فبمجرد نقلك للنتائج، ستحذف تلقائيًّا من ذاكرة جهاز قياس ضغط العين.

للحصول على إرشادات حول استخدام نظام البرنامج، راجع دليل إرشادات CLINIC iCare وEXPORT و2PATIENT ألخصائيي الرعاية الصحية أو دليل إرشادات CLINIC iCare وEXPORT و2PATIENT للمرضى.

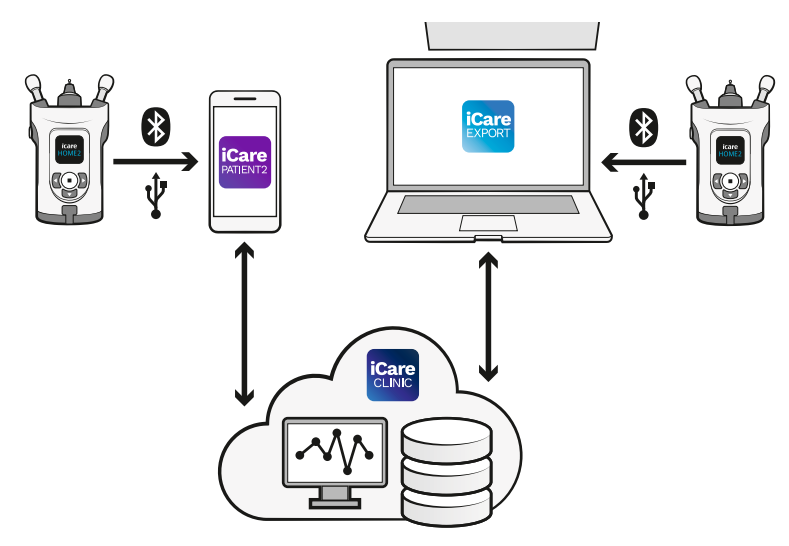

#### **2.1 معايير االمتثال**

يجب أن يكون الهاتف المحمول أو الكمبيوتر المتصل بجهاز 2HOME iCare لقياس ضغط العين داخل ً بيئة المريض متوافقا مع 60601-1 IEC.

يجب أن تبقى المعدات التي ال تتوافق مع 60601-1 IEC خارج بيئة المريض، ويجب أن تتوافق مع 60950-1 IEC أو 62368-1 IEC أو معيار أمان مماثل.

يشكل أي شخص يربط الهاتف المحمول أو الكمبيوتر بـ 2HOME iCare الخاص بجهاز قياس ضغط العين نظامًا كهربائيًّا طبيًّا طبقًا لتعريف IEC 60601-1، ومن ثُمَّ يتحمل مسؤولية أن يتوافق النظام مع متطلبات IEC 60601-1. إذا كانت لديك أي شكوك، فاتصل بـ Icare Finland.

لمزيد من المعلومات حول برنامج iCare، انتقل إلى **www.icare-world.com**.

المواصفات الفنية لشبكة تكنولوجيا المعلومات في الفصل ["](#page-37-1)[specifications network IT 17.3](#page-37-1)".

#### **2.2 تثبيت البرنامج**

- قبل أن يتمكن أخصائي الرعاية الصحية أو المريض من البدء في نقل البيانات من جهاز قياس ضغط العين إلى خدمة CLINIC iCare السحابية، يحتاج أخصائي الرعاية الصحية إلى االشتراك في iCare CLINIC في **[com.world-icare.store://https](https://store.icare-world.com)**.
	- لتثبيت EXPORT iCare على جهاز كمبيوتر، قم بتنزيل البرنامج من قائمة المساعدة في iCare CLINIC.
- لتثبيت 2PATIENT iCare على هاتف محمول، افتح متجر Play Google( لنظام Android )أو متجر App Store (لنظام iOS) على الهاتف المحمول وابحث عن iCare PATIENT2. اتبع إرشادات التثبيت المعروضة على شاشة العرض.

<span id="page-29-0"></span>للحصول على معلومات عن كيفية إنشاء حساب خاص في CLOUD iCare، اقرأ المواد المدرجة في حقيبة حمل جهاز قياس ضغط العين. يمكن استخدام حساب خاص في CLOUD iCare إذا لم يسجل جهاز قياس ضغط العين في حساب أخصائي الرعاية الصحية في CLINIC.

## **2.3 نقل قياس البيانات إلى CLINIC iCare أو CLOUD iCare**

#### **2.3.1 استخدام اتصال USB**

<span id="page-29-1"></span>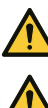

**تحذير!** ال تقم بتوصيل أي شيء في منفذ USB الخاص بجهاز قياس ضغط العين سوى كابل USB الملحق مع جهاز قياس ضغط العين.

**تحذير!** احفظ كابل USB ً بعيدا عن متناول األطفال والحيوانات األليفة بسبب خطر االختناق.

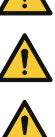

**تحذير!** ال تقم بتوصيل كابل USB بمنفذ USB الخاص بجهاز قياس ضغط العين إال عند تحميل بيانات قياس المريض. ال تأخذ أي قياسات عند توصيل كابل USB.

**تحذير!** بطاريات جهاز قياس ضغط العين غير قابلة إلعادة الشحن. ال تحاول شحن جهاز قياس ضغط العين باستخدام شواحن USB المتصلة بجهد رئيسي.

**مالحظة!** إذا كان لديك هاتف iPhone، فال يمكنك استخدام اتصال USB. استخدم اتصال Bluetooth بدًاًل من ذلك.

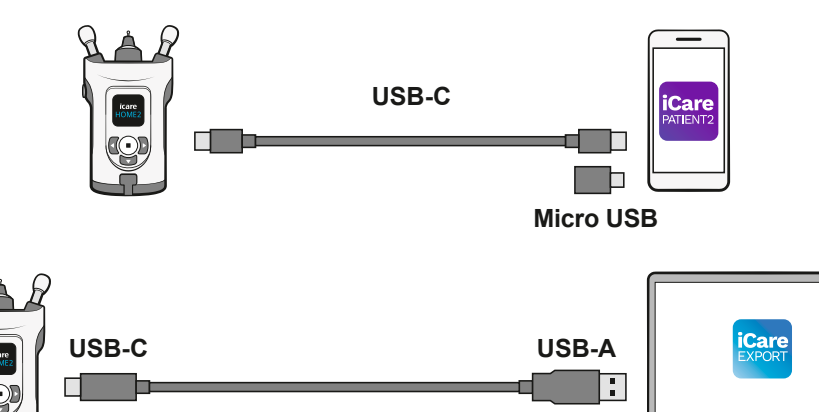

- . افتح برنامج EXPORT iCare على جهاز الكمبيوتر الخاص بك، أو تطبيق 2PATIENT iCare على هاتفك المحمول.
- . قم بتوصيل جهاز قياس ضغط العين بهاتفك المحمول أو الكمبيوتر بكابل USB المتوفر في عبوة بيع جهاز قياس ضغط العين. إذا كان هاتفك المحمول يحتوي على منفذ USB-micro، فاستخدم المحول المتوفر في صندوق البيع.
	- 3. اتبع الإرشادات المعروضة على هاتفك المحمول أو الكمبيوتر الخاص بك.
	- . بعد إزالة كابل USB، ضع غطاء USB على منفذ USB بجهاز قياس ضغط العين.

#### **2.3.2 استخدام اتصال Bluetooth**

- . افتح برنامج EXPORT iCare على جهاز الكمبيوتر الخاص بك، أو تطبيق 2PATIENT iCare على هاتفك المحمول.
	- . اضغط مع االستمرار على لتشغيل جهاز قياس ضغط العين.
		- . اضغط على حتى ترى **اإلعدادات** على الشاشة.
			- .4 اضغط على (■).
	- . اضغط على حتى ترى كلمة **BLUETOOTH**، ثم اضغط على .
		- 6. اضغط على <sup>(</sup> ( واضغط على ( · ).

<span id="page-30-0"></span>. عبر هاتفك المحمول أو الكمبيوتر الخاص بك، انتقل إلى قائمة الجهاز، وحدد جهاز قياس ضغط العين من القائمة المنسدلة. تأكد من أن الرقم التسلسلي لجهاز قياس ضغط العين يطابق الرقم في الجزء الخلفي من جهاز قياس ضغط العين.

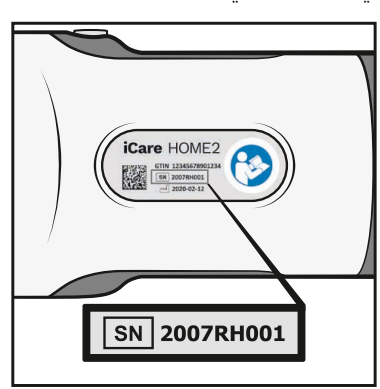

. بمجرد أن يطلب البرنامج منك رمز PIN، أدرج الرمز الذي تراه على شاشة عرض جهاز قياس ضغط العين.

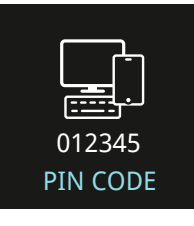

إذا أدرجت رمزًا خاطئًا، فسيتوقف الاقتران وستحتاج إلى تشغيله من البداية.

- . عندما ترى **الـ BLUETOOTH متصل** على شاشة عرض جهاز قياس ضغط العين، اضغط على .
	- 10. اتبع الإرشادات المعروضة على هاتفك المحمول أو الكمبيوتر الخاص بك.

### **2.4 إشعارات وأخطاء Bluetooth**

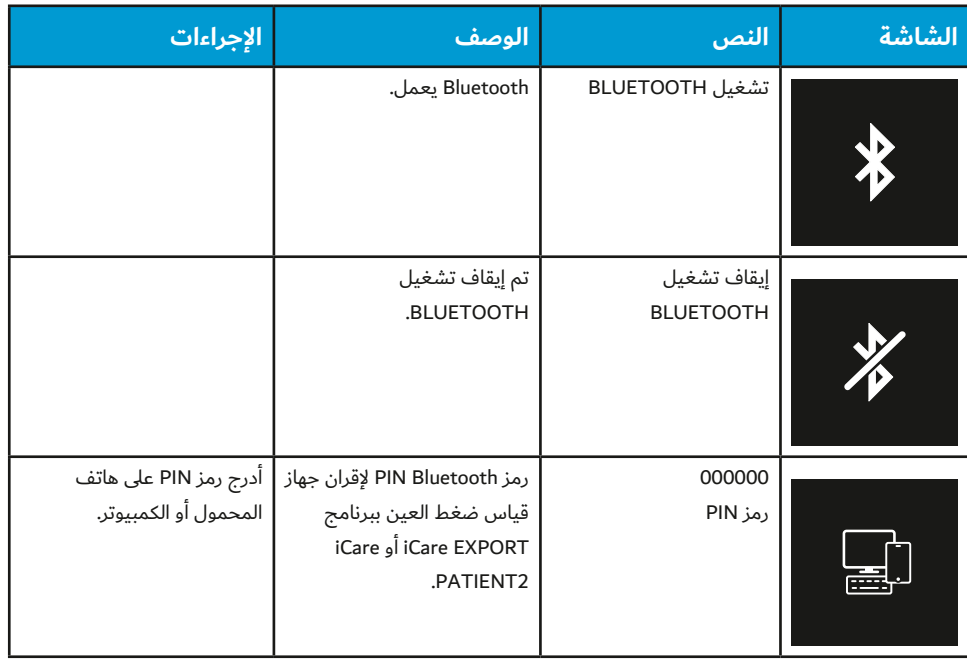

<span id="page-31-0"></span>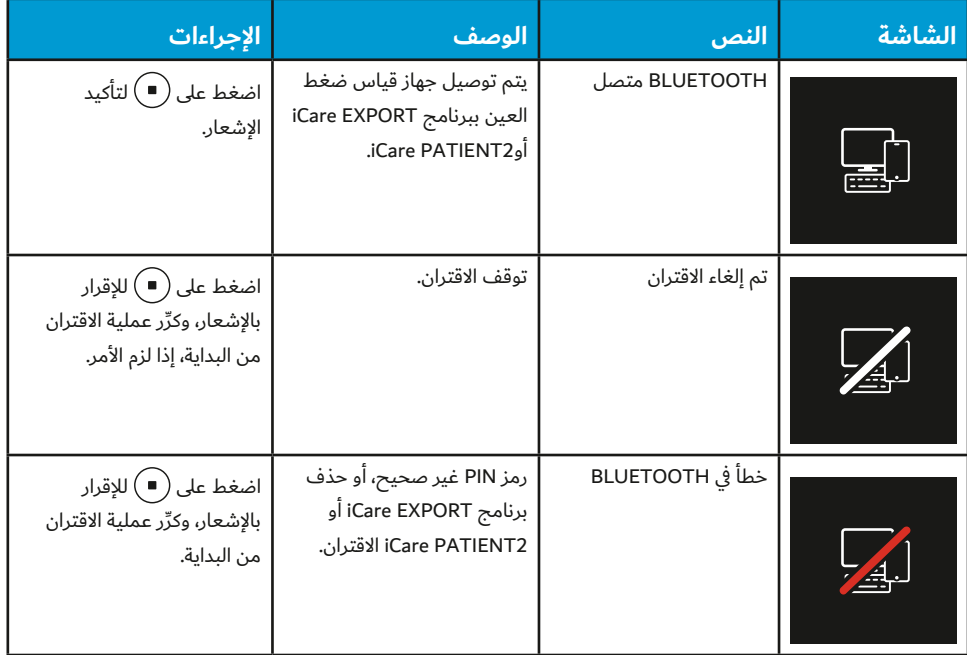

# **3 اكتشاف المشاكل وحلها**

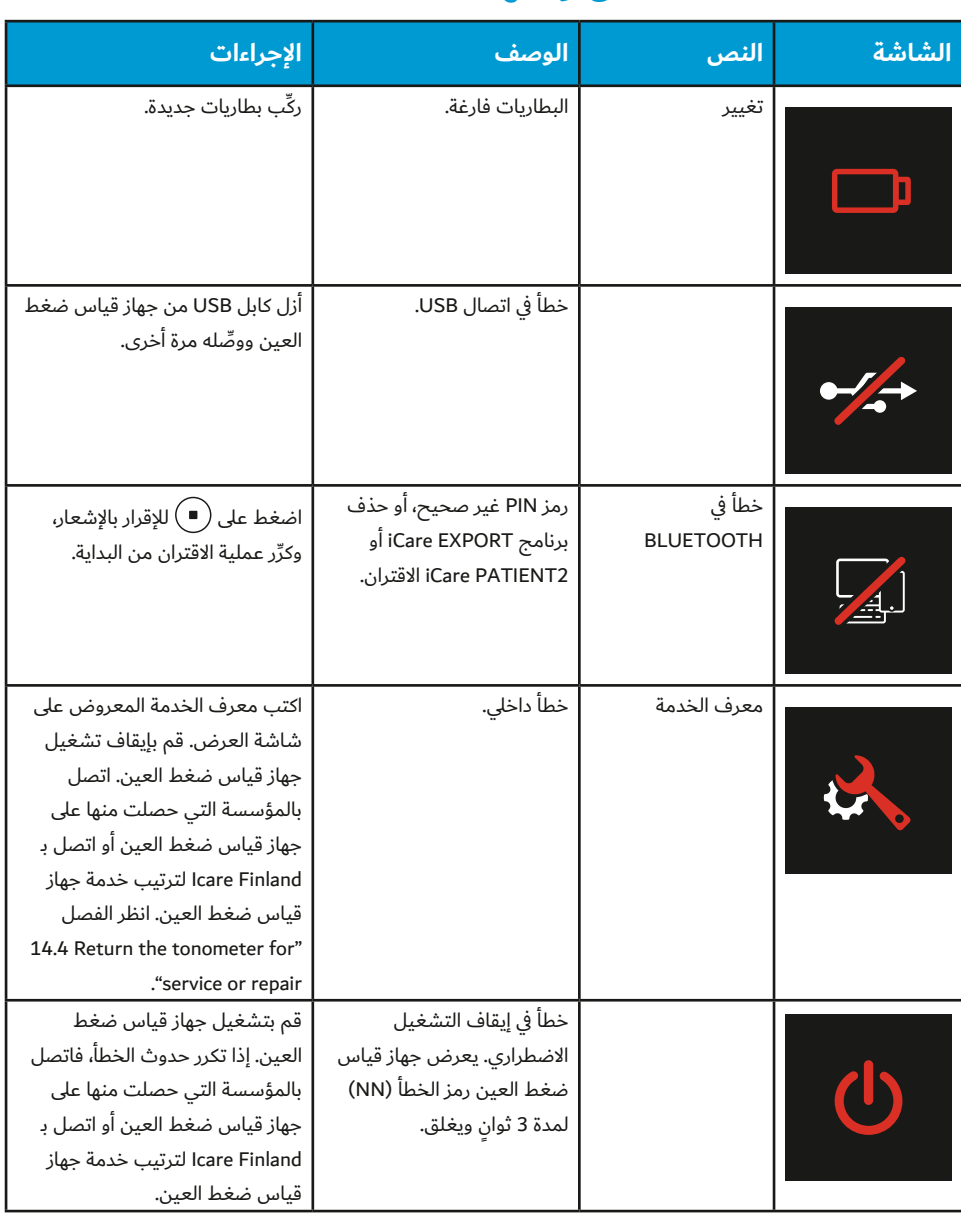

<span id="page-32-0"></span>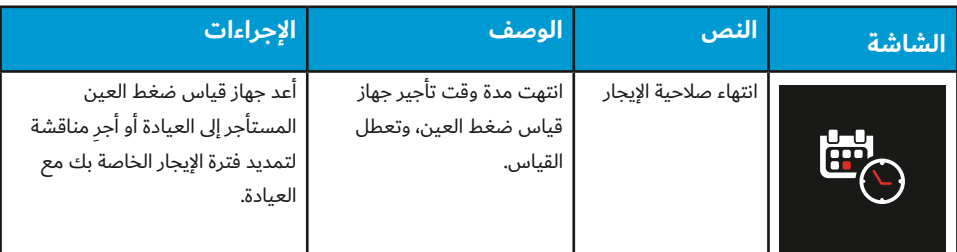

# **4 الصيانة**

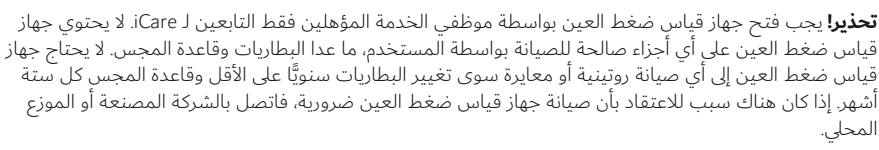

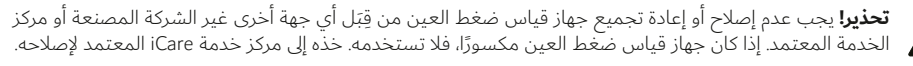

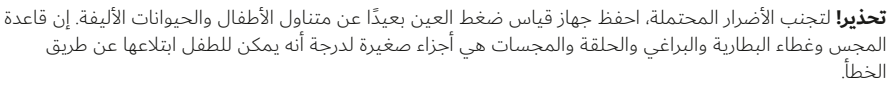

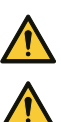

**تحذير!** ال تقم بتغيير قاعدة المجس أو البطاريات أثناء توصيل كابل USB.

**تحذير!** يجب عدم تنفيذ إجراءات الخدمة أو الصيانة أثناء استخدام جهاز قياس ضغط العين.

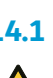

#### **4.1 استبدال قاعدة المجس**

**تحذير!** يجب إيقاف تشغيل جهاز قياس ضغط العين عند تغيير قاعدة المجس.

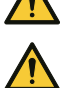

**تحذير!** يجب تغيير قاعدة المجس، وليس تنظيفها.

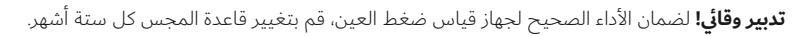

ِّر قاعدة المجس إذا طالبك جهاز قياس ضغط العين باستمرار بالتكرار أو بالتغيير كما أن تغيير المجس لن يعمل على **مالحظة!** غي حل المشكلة.

قد تعمل قاعدة المجس بشكل غير صحيح إذا تواجدت األوساخ أو السوائل داخله.

- **. قم بإيقاف تشغيل جهاز قياس ضغط العين.**
- **. أدر قاعدة المجس عكس عقارب الساعة حتى تنفك.**

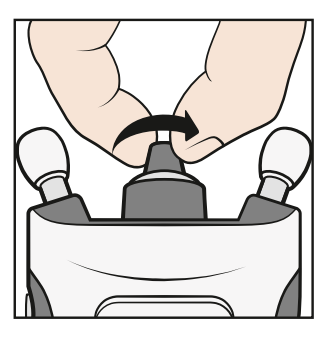

 **. ارفع الحلقة عن جهاز قياس ضغط العين.**

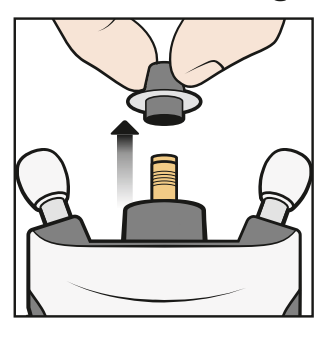

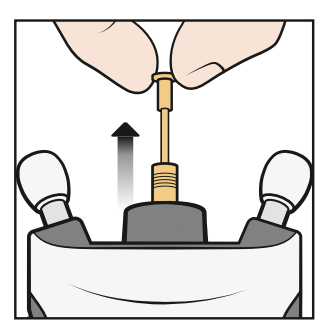

<span id="page-33-0"></span>**. أدرج قاعدة مجس جديدة داخل جهاز قياس ضغط العين.**

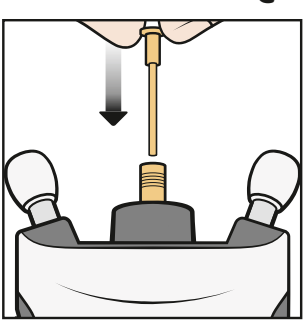

 **. ً أعد الحلقة مجددا لجهاز قياس ضغط العين.**

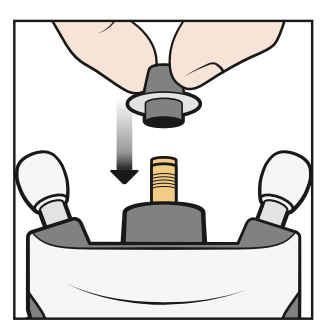

7. أدر الحلقة عكس اتجاه عقارب الساعة حتى تثبت في مكانها. لا تستخدم القوة الزائدة.

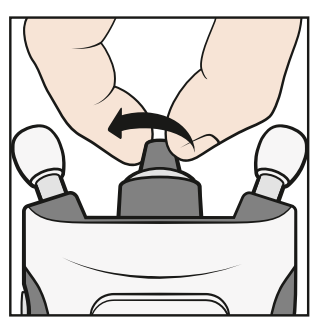

تخلَّص من المجس المستخدم. لطلب مجسات أو مقاعد مجسات جديدة، اتصل بالمؤسسة التي حصلت منها على جهاز قياس ضغط العين أو اتصل بـ Finland Icare لترتيب خدمة جهاز قياس ضغط العين.

## **4.2 ِّنظ ِّ ف وطهر جهاز قياس ضغط العين**

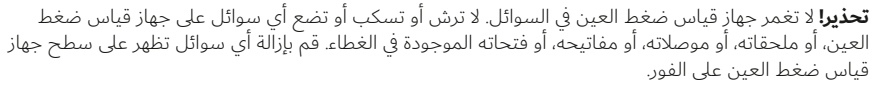

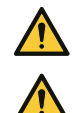

<u>/r</u>

**تحذير!** يجب تغيير قاعدة المجس، وليس تنظيفها.

**تدبير وقائي!** يمكن انتقال بعض العوامل الميكروبيولوجية )مثل البكتيريا( من داعم الجبهة أو الخد. وللحيلولة دون ِّ حدوث ذلك، نظف دعامات الجبهة والخد بمطهر مع كل مريض جديد.

<span id="page-34-0"></span>لمنع التلوث المتبادل، يتعين على أخصائي الرعاية الصحية تطهير الأسطح الخارجية لجهاز قياس ضغط العين باستخدام كحول الأيزوبروبيل بنسبة 70%-100% أو كحول الإيثانول بنسبة 70% قبل إعارة جهاز قياس ضغط العين للمرضى. إذا اتسخ جهاز قياس ضغط العين أثناء االستخدام، يجب على المريض تنظيفه بقطعة قماش أو منشفة ورقية مبللة بالماء.

لتنظيف المٌدخِل، اشطفه بالماء النظيف ثم جففه قبل الاستخدام أو امسحه بكحول الإيثانول أو كحول الأيزوبروبانول.

#### **4.3 العمر**

عمر الخدمة المتوقع لجهاز قياس ضغط العين هو 5 سنوات. إجراءات الصيانة الموضحة في هذا الدليل مطلوبة خالل عمر الخدمة المتوقع.

العمر الافتراضي للمجسات في عبوتها الأصلية السليمة هو 3 سنوات. تحقق من تاريخ انتهاء الصلاحية من ملصق غلاف المجس.

افحص الجهاز للكشف عن أي تلفيات وظيفية أو ميكانيكية وبطاقات السالمة من أجل الوضوح والسلامة سنويّا. اتصل بالشركة المصنعة او الموزع المحلي إذا اكتشفت اي حالة تلف او تدهور.

من المتوقع أن تدوم مجموعة البطاريات ألكثر من 1000 قياس في االستخدام العادي. قد يختلف أداء البطاريات حسب ماركة البطارية وطرازها.

ينطبق في ألمانيا فقط: (Messtechnische Kontrolle nach MPG (Medizinproduktegesetz .alle 24 Monate

## <span id="page-34-1"></span> **4.4 أعد جهاز قياس ضغط العين للصيانة أو اإلصالح**

**مالحظة!** قبل االتصال لطلب الصيانة، قم بتدوين الرقم التسلسلي لجهاز قياس ضغط العين الخاص بك، ورقم الشحنة لحزمة المجس المستخدمة، وإن أمكن، رقم معرف الصيانة من شاشة عرض جهاز قياس ضغط العين.

اتصل بالمؤسسة التي حصلت منها على جهاز قياس ضغط العين أو قسم الصيانة التقنية في lcare Finland (انتقل إلى **www.icare-world.com)** للحصول على إرشادات الشحن. ما لم يوصَ بغير ذلك من قِبَل شركة Icare Finland، فليست هناك حاجة إلى شحن ملحقات جهاز قياس ضغط ً العين معه. استخدم علبة كرتونية مناسبة أو صندوقا مماثًاًل باإلضافة إلى مواد التعبئة المالئمة لتحمي الجهاز أثناء الشحن. قم بإرجاع جهاز قياس ضغط العين باستخدام أي وسيلة شحن تتضمن دليل الإرسال والتسليم.

**مالحظة!** للحصول على المساعدة في إعداد جهاز قياس ضغط العين أو استخدامه أو صيانته أو لإلبالغ عن تشغيل أو أحداث غير متوقعة، اتصل بالشركة المصنعة أو ممثلها.

#### **4.5 إعادة التدوير**

ال تتخلص من جهاز قياس ضغط العين مع النفايات المنزلية. أرسله إلى الجهة المعنية الستعادته وإعادة تدويره. يجب إعادة تدوير جهاز قياس ضغط العين كنفايات إلكترونية.

يساعد التجميع المنفصل وإعادة تدوير المنتج الخاص بك أو بطاريته في وقت التخلص منه في الحفاظ على الموارد الطبيعية وضمان إعادة تدويره بطريقة تحمي صحة اإلنسان والبيئة.

ّ إن عبوة البيع وصناديق المجسات مصنوعة من الكرتون ويمكن إعادة تدويرها. بشكل عام، تشمل ً نفايات الكرتون عبوات الورق، والكرتون، والورق المقوى. قم بإعادة التدوير وفقا للقوانين واللوائح المحلية.

ضع المجسات مرة أخرى في حاوياتها وتخلّص منها كنفايات مختلطة.

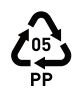

إن صناديق المجسات البلاستيكية مصنوعة من البولي بروبيلين. تخلّص منها أو أعد تدويرها ً كبالستيك وفقا للقوانين واللوائح المحلية.

# **5 مسرد المصطلحات**

- القرنية: الطبقة الخارجية الواضحة على شكل قبة
- عمر الخدمة المتوقع: هو العمر المتوقع قبل االستبدال
- دعامات الجبهة/الخد: هي دعامات جهاز قياس ضغط العين القابلة للتعديل
- <span id="page-35-0"></span> مقياس جولدمان لضغط العين بالتسطيح )GAT): مقياس جولدمان لضغط العين بالتسطيح، هو اختبار العين القياسي الذي يمكنه الكشف عن ضغط العين
	- ضغط داخل العين: ضغط العين
		- قياس الضغط داخل كرة العين
	- مم زئبق: وحدة قياس لضغط العين
	- ُ المجس: هو أحد عناصر جهاز قياس ضغط العين يلمس عينك برفق ويستخدم لمرة واحدة
		- قاعدة المجس: جزء قابل لالستبدال يوجه حركة المجس أثناء القياسات
- ضوء قاعدة المجس: تساعدك حلقات الضوء الملونة أو الضوء الثابت على وضع جهاز قياس ضغط العين على وجهك بشكل صحيح
	- ً العمر االفتراضي: هو المدة التي يبقى فيها المجس معقما في عبوته السليمة
		- وضعية الاستلقاء: مستلقيًا على ظهرك ووجهك إلى اعلى

# **6 الملحقات واألجزاء وغيرها من اإلمدادات**

اطلب الملحقات والأجزاء والمستلزمات الأخرى عن طريق الاتصال إما بالشركة المصنعة أو الموزع المحلي.

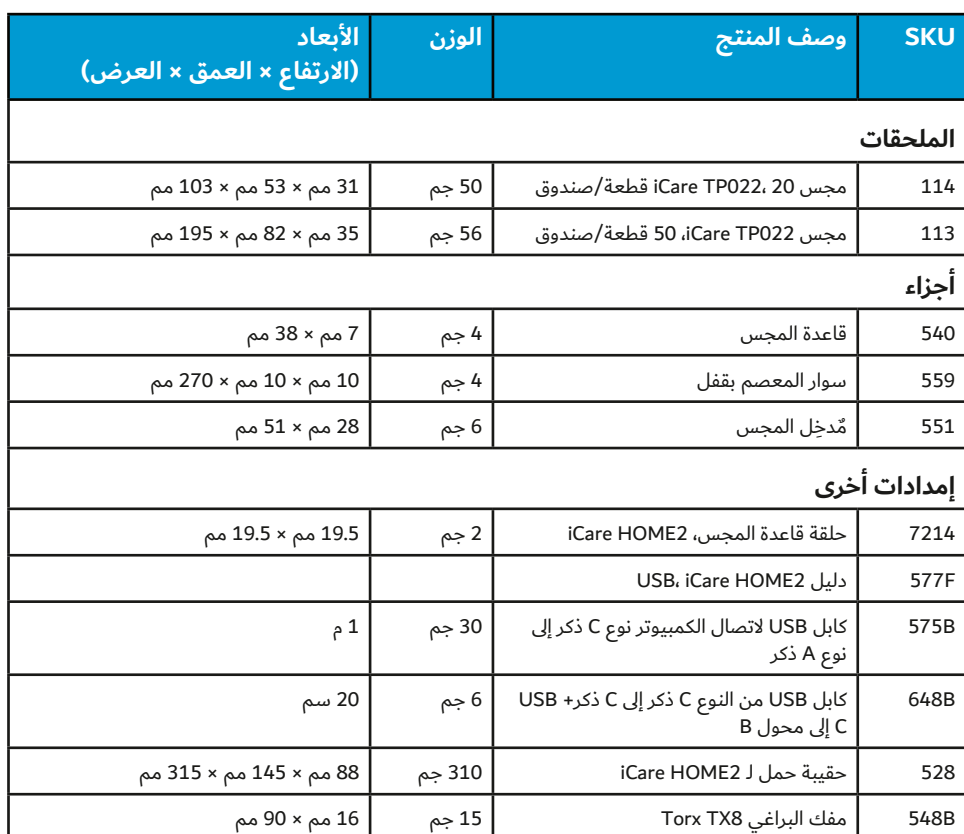

# **7 المعلومات التقنية**

#### **7.1 الوصف الفني**

**تحذير!** ال تقم بتعديل جهاز قياس ضغط العين بأي شكل من األشكال. يمكن للتغييرات أو التعديالت التي لم تتم  $\bigwedge$ الموافقة عليها صراحةً من قِبَل الشركة المصنعة أن تلغي سلطة المستخدم لتشغيل جهاز قياس ضغط العين.

**مالحظة!** يتوفر دليل خدمة منفصل لموظفي الخدمة.

**النوع:** 023TA

**األبعاد:** 50 مم × 94 مم × 152 مم )الدعامات ممتدة إلى الحد األقصى(

<span id="page-36-0"></span>**الوزن:** 205 جم )بدون البطاريات(، 300 جم بالبطاريات **إمداد الطاقة:** 4 × 1.5 فولت، AA، بطاريات غير قابلة إلعادة الشحن، قلوية 6LR **نطاق القياس:** 7 - 50 مم زئبق **الدقة:** 1.2± مم زئبق (≤ 20 مم زئبق) و±2.2 مم زئبق (> 20 مم زئبق) **القابلية للتكرار )معامل التباين(:** >%8 **دقة العرض:** 1 مم زئبق **وحدة العرض:** ملْيمتر زئبق (مم زئبق)

#### **بيئة التشغيل:**

**درجة الحرارة:** +10 درجات مئوية إلى +35 درجة مئوية (50 درجة فهرنهايت إلى 95 درجة فهرنهايت) **الرطوبة النسبية:** %30 إلى %90 **الضغط الجوي:** من 800 الهيكتوباسكال إلى 1,060 الهيكتوباسكال

#### **بيئة التخزين:**

**درجة الحرارة:** -10 درجات مئوية إلى +55 درجة مئوية (14 درجة فهرنهايت إلى 131 درجة فهرنهايت) **الرطوبة النسبية:** %10 إلى %95 **الضغط الجوي:**من 700 الهيكتوباسكال إلى 1,060 الهيكتوباسكال

#### **بيئة النقل:**

**درجة الحرارة:** -40 درجات مئوية إلى +70 درجة مئوية (-40 درجة فهرنهايت إلى 158 درجة فهرنهايت) **الرطوبة النسبية:** %10 إلى %95 **الضغط الجوي:** من 500 الهيكتوباسكال إلى 1,060 الهيكتوباسكال

**ملاحظة!** يوصَى بترك درجة حرارة جهاز قياس ضغط العين تستقر لمدة ساعة تقريبًا٬ حتى تصل إلى درجة حرارة الغرفة٬ وذلك قبل القيام باستخدام جهاز قياس ضغط العين بعد القيام بنقله أو تخزينه. **مالحظة!** إذا تعرضت العبوة لظروف بيئية غير تلك المحددة في هذا الدليل، فاتصل بالشركة المصنعة.

يتوافق جهاز قياس ضغط العين والمواد الخاصة به مع توجيه EU2011/65/ RoHS. إن جهاز قياس ضغط العين وأجزاءَه غير مصنوعَين من المطاط الطبيعي.

طريقة تعقيم المجسات: أشعة جاما

وضع التشغيل: مستمر

تصنيف الاستخدام: استخدام متعدد لمرضى متعددين (جهاز قياس ضغط العين)

تتم مزامنة الساعة الداخلية لجهاز قياس ضغط العين يدويًا او من خلال الاتصال بشبكة تكنولوجيا المعلومات.

تجد الرقم التسلسلي في الجزء الخلفي من جهاز قياس ضغط العين. ويوجد رقم شحنة المجسات على جانب علبة المجسات وكيس التغليف. ال توجد أي توصيالت كهربائية بين جهاز قياس ضغط العين والمريض. يمكن تطبيق جميع أجزاء جهاز قياس ضغط العين، وأداة قياس الضغط لديها حماية من الصدمات الكهربائية من نوع BF.

#### **7.2 متطلبات النظام من أجل CLINIC iCare**

- اتصال باإلنترنت
- الحد الأدنى من إصدارات متصفح الويب: Edge (90 أو أي إصدار أحدث)، Chrome (الإصدار 58 أو أي إصدار أحدث)، وFirefox (الإصدار 53 أو أي إصدار أحدث)، و5.1.7 (5.1.7 أو أي إصدار أحدث)

تحقق من كتيبات إرشادات برنامج iCare للتعرف على أحدث متطلبات نظام البرنامج.

#### **7.2.1 الحد األدنى لمتطلبات الكمبيوتر من أجل EXPORT iCare**

- معالج بنتيوم 86X أو 1 64x جيجاهرتز أو ما يعادله
	- ذاكرة وصول عشوائي 512 ميجابايت
- 512 ميجابايت من مساحة القرص الثابت )باإلضافة إلى 4.5 جيجابايت إذا كان .NET ُ غير مثبت بالفعل(
	- اتصال 2.0 USB
- ًا دقة العرض 800 × 600 مع 256 لون
- بطاقة رسومات متوافقة مع 9 DirectX
	- إطار عمل 4.6.1 NET أو أكبر
- نظام التشغيل: 10 Windows أو 11 Windows
	- اتصال باإلنترنت
- <span id="page-37-0"></span> يتطلب استخدام Bluetooth جهاز كمبيوتر يعمل باإلصدار رقم 1703 من 10 Windows أو أحدث وبطاقة/شريحة BLE Bluetooth.

## **7.2.2 الحد األدنى من متطلبات النظام من أجل 2PATIENT iCare**

- هاتف ذكي أو جهاز لوحي يعمل بنظام Android مع دعم OTG USB أو نظام تشغيل إصدار 6.0 أو أحدث أو iPhone مع نظام تشغيل 12 iOS أو أحدث
	- C OTG USB ذكر كابل ذكر C، مزود بجهاز قياس ضغط العين
		- اتصال باإلنترنت

للتحقق من دعم OTG USB المطلوب في الهاتف الذكي أو الجهاز اللوحي، استخدم تطبيق **?OTG** المتاح على متجر Play Google ً أو تطبيقا آخر يوفر وظيفة مماثلة.

## **7.3 مواصفات شبكة تكنولوجيا المعلومات**

<span id="page-37-1"></span>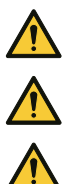

**تحذير!** يمكن أن يؤدي اتصال جهاز قياس ضغط العين بشبكات تكنولوجيا المعلومات، بما في ذلك األجهزة األخرى، إلى ُ مخاطر غير معروفة من قبل ِّ للمرضى أو المشغلين أو األطراف الخارجية.

**تحذير!** على المؤسسة المسؤولة تحديد وتحليل وتقييم والسيطرة على اي مخاطر إضافية تْنتِج من جهاز قياس ضغط العين المرتبط بشبكات تكنولوجيا المعلومات، بما في ذلك الأجهزة الأخرى.

**تدبير وقائي!** يمكن أن تؤدي التغييرات الطارئة على شبكة تكنولوجيا المعلومات إلى حدوث مخاطر جديدة تتطلب تحليًاًل إضافيًّا من قِبَل المؤسسة المسؤولة. تتضمن التغييرات ما يلي:

- تغييرات في تهيئة شبكة تكنولوجيا المعلومات
- اتصال عناصر إضافية بشبكة تكنولوجيا المعلومات
- فصل اتصال عناصر من شبكة تكنولوجيا المعلومات
- تحديث أو ترقية الجهاز المتصل بشبكة تكنولوجيا المعلومات

لنقل بيانات القياس من جهاز قياس ضغط العين إلى هاتف محمول أو كمبيوتر، يجب توصيل جهاز قياس ضغط العين عبر Bluetooth أو USB. يجب أن يكون جهاز الهاتف المحمول أو الكمبيوتر متصًاًل باإلنترنت أو بشبكة تكنولوجيا المعلومات الخاصة بالمستشفى. يمكن استخدام جهاز قياس ضغط العين كوحدة مستقلة دون اتصال بـ Bluetooth أو USB. تم تصميم جهاز قياس ضغط العين بطريقة بحيث لا تمنع أعطال الشبكة جهاز قياس ضغط العين من العمل بشكل طبيعي.

### **7.4 تدفق المعلومات المقصود**

يجمع جهاز قياس ضغط العين iCare HOME2 بيانات القياس. يتم إرسال هذه البيانات عبر اتصال Bluetooth أو USB إلى جهاز كمبيوتر )Bluetooth منخفض الطاقة، BLE )مثبت عليه برنامج iCare EXPORT أو إلى هاتف محمول مثبت عليه تطبيق 2PATIENT iCare.

ينقل EXPORT iCare أو 2PATIENT iCare البيانات إلى برنامج CLINIC iCare. يمكنك الوصول إلى البيانات على اإلنترنت باستخدام برنامج CLINIC iCare من خالل متصفح الويب.

## **7.5 الحاالت الخطرة المحتملة الناتجة من إخفاق شبكة تكنولوجيا المعلومات**

في حالة فقد اتصال شبكة تكنولوجيا المعلومات أثناء نقل البيانات، لن تفقد أي بيانات من جهاز قياس ضغط العين. ال يزال من الممكن العثور على بيانات القياس من سجل جهاز قياس ضغط العين ونقلها بعد إعادة الاتصال.

قد يؤدي فشل أو تكوين خاطئ من شبكة تكنولوجيا المعلومات إلى عدم نقل البيانات.

## **7.6 الخصائص المطلوبة لشبكة تكنولوجيا المعلومات**

يوصى بشدة بأن تحافظ المؤسسة المسؤولة على تحديث الحماية ضد الفيروسات على أجهزة الكمبيوتر والهواتف المحمولة المستخدمة. توصَى أيضًا المؤسسة المسؤولة بتثبيت تحديثات الأمان لمتصفحات الويب وأجهزة الكمبيوتر والهواتف المحمولة المستخدمة عند توفرها.

#### **7.7 بيانات األداء**

#### **7.7.1 بيانات األداء اإلكلينيكي**

<span id="page-38-0"></span>تم إجراء دراسة سريرية لتحليل تباين القياسات الذاتية لضغط كرة العين )IOP )باستخدام جهاز قياس ضغط العين iCare HOME2 بالمقارنة مع تباين قياسات ضغط كرة العين باستخدام جهاز قياس ضغط العين المرجعي (2000IC iCare, 200.10-2014 متوافق) عبر مجموعة واسعة من قيم قياس ضغط مقلة العين.

تم الحصول على بيانات الأداء من دراسة سريرية. تم إجراء الدراسة في معهد East West Eye lnstitute، كاليفورنيا 90013، بالولايات المتحدة الأمريكية، وشملت 47 مريضًا. وثبت أن جميع المرضى مؤهلين للتحليل. تم تشخيص جميع المرضى على أنهم مرضى مياه زرقاء أو "مشتبه بأنهم مرضى مياه زرقاء". تم اختيار عين عشوائية لتكون عين الدراسة لكل مريض.

**الأمان:** لم يتم تسجيل أي آثار سلبية (بما في ذلك سحجات القرنية) في مجتمع الدراسة هذا.

**النتائج:** وكانت قيم متوسط الفرق المقترن والانحراف المعياري (iCare HOME2 - iCare IC200) هي 0.55 مم زئبق و2.69 مم زئبق.

كان تباين iCare HOME2 (اختلاف قياسات التكرار) لكل مريض حوالي 7.9% لجميع نطاقات ضغط كرة العين.

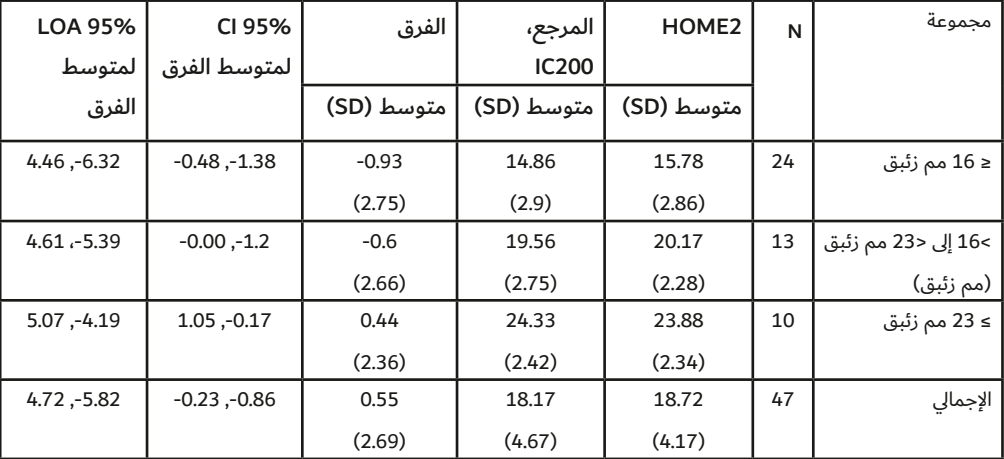

#### **ملخص نتائج الدراسة )وضعي الجلوس واالستلقاء(**

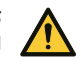

**تدبير وقائي!** يرجى العلم أن نتائج القياس قد تختلف بين القياس الذاتي لضغط كرة العين وقياس ضغط كرة العين الذي يتم إجراؤه بواسطة أخصائي الرعاية الصحية.

في إحدى التجارب السريرية، كان متوسط الفرق بين القياسات التي يقوم بها أخصائي الرعاية الصحية والقياس الذاتي لضغط كرة العين هو 1.45- ملم زئبقي لوضعية الجلوس و0.71 ملم زئبقي لوضعية االستلقاء. كان الفرق المتوسط العام بين قيم ضغط كرة العين المقاسة ذاتيًا وقيم ضغط كرة العين المقاسة بواسطة أخصائي الرعاية الصحية 0.55 ملم زئبقي.

#### **7.7.2 نتاتج اختبار تقييم التشغيل**

تم تقييم الدقة والقابلية للتكرار لجهاز قياس ضغط العين iCare HOME2 في اختبارات تقييم التشغيل. تم إجراء الاختبار عن طريق قياس القرنية الاصطناعية التي يتم التحكم فيها باستخدام مقياس الضغط المانومتري. شملت ضغوط الاختبار (7، و10، و20، و30، و40، و50 مم زئبق) نطاق القياس المحدد لجهاز قياس ضغط العين iCare HOME2. لتقييم القابلية للتكرار، تم إجراء 10 قياسات باستخدام جهاز قياس ضغط العين iCare HOME2 بثلاث زوايا قياس مختلفة (يشير المجس إلى القرنية الاصطناعية عند 0، و45، و90 درجة افقيًّا).

أظهر جهاز قياس ضغط العين iCare HOME2 اتفاقًا مع الضغوط المانومترية الحقيقية، حيث تبلغ قيم معامل التحديد ٪99.7 على الأقل، بغض النظر عن زاوية القياس (0 أو 45 أو 90 درجة). في المتوسط، قلل جهاز قياس ضغط العين iCare HOME2 من تقدير الضغط بمقدار 0.04 مم زئبق فيما يتعلق بضغوط قياس الضغط الحقيقية مع انحراف معياري قدره 0.37 مم زئبق.

<span id="page-39-0"></span>تم تقييم قابلية التكرار والموثوقية من خلال اختبار أجرى فيه مشغلان ثلاثة قياسات باستخدام ثلاثة من أجهزة مختلفة لقياس ضغط العين iCare HOME2. تم استخدام ثلاثة مستويات ضغط مختلفة (7، 10، 20، 30، 40، 50 مم زئبق) وثلاث زوايا مختلفة (0، 45، 90 درجة). كان متوسط الفرق بين المشغلين 0.14 مم زئبق بانحراف معياري قدره 1.21 مم زئبق. كانت قيمة معامل التحديد في تحليل االنحدار ،99.4٪ مما يشير إلى قابلية تكرار عالية عبر المشغلين وأجهزة قياس ضغط العين 2HOME iCare.

يرجى العلم أن شروط اختبار تقييم التشغيل ال تغطي جميع مصادر الخطأ ضمن بيئة سريرية، وبالتالي من المتوقع حدوث تباين أعلى في الاستخدام السريري.

نظرًا لبيئة الاختبار الخاضعة للرقابة، لا يعكس الانحراف المعياري لاختبارات تقييم التشغيل تباين القياس الذي يمكن توقعه في االستخدام المنزلي الفعلي.

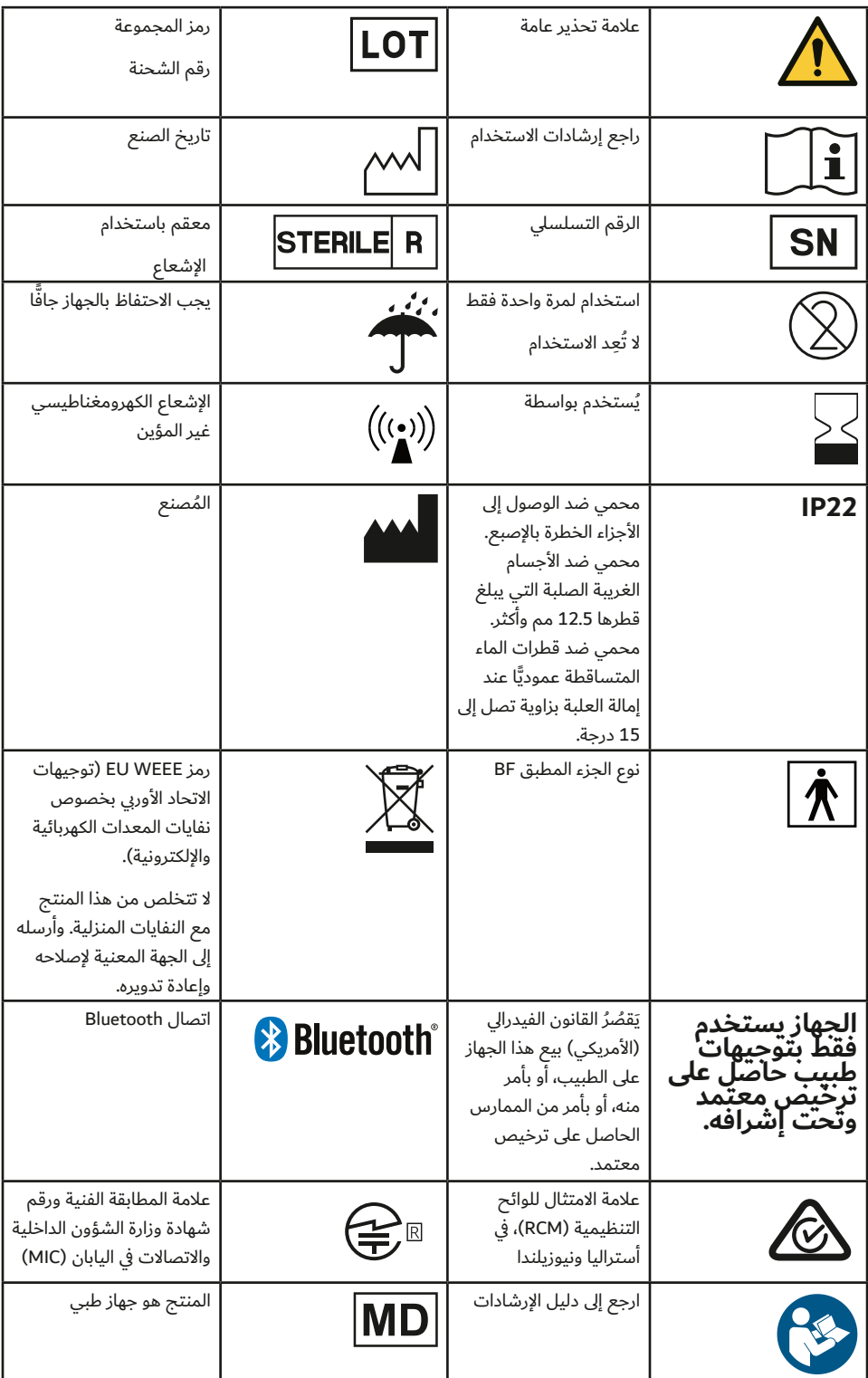

#### **7.8 الرموز والعالمات التجارية**

<span id="page-40-0"></span>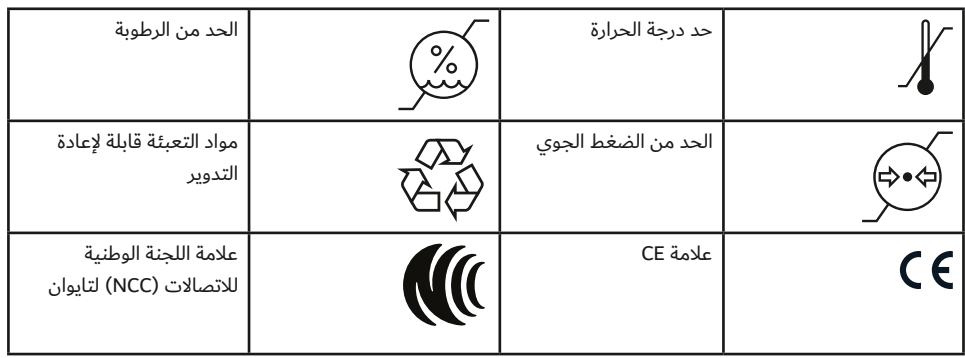

#### **7.9 َّ معلومات مقدمة للمستخدم بخصوص جزء الموصالت الالسلكية لجهاز قياس ضغط العين**

يحتوي جهاز قياس ضغط العين Icare HOME2 على جهاز إرسال Bluetooth يعمل بترددات تتراوح بين 2.402 جيجا هرتز و2.480 ً جيجا هرتز. نظرا للحجم المحدود المتوفر للجهاز، يوجد العديد من عالمات الموافقة ذات الصلة في هذه الوثيقة.

#### **7.10 معلومات وحدة Bluetooth**

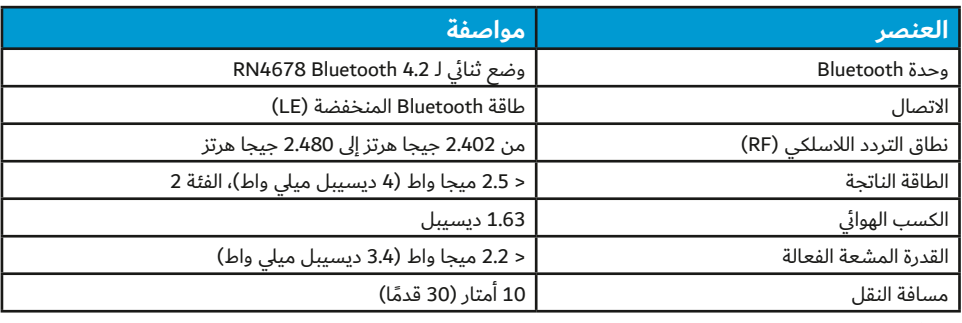

معرف FCC: A8TBM78ABCDEFGH 12246A-BM78SPPS5M2:IC 202-SMD070:MIC

## **7.11 بيان االمتثال**

يتوافق هذا الجهاز مع القسم 15 لقواعد لجنة االتصاالت الفيدرالية ومواصفات المعايير الالسلكية 210 لوزارة الصناعة الكندية. يخضع التشغيل للحالتَين التاليتَين:

 أال يتسبب هذا الجهاز في حدوث تداخل ضار،

 يجب أن يقبل الجهاز أي تداخل يتلقاه، بما في ذلك التداخل الذي قد يسبب تشغيًاًل غير مرغوب فيه يمكن للتغييرات أو التعديلات التي لم تتم الموافقة عليها صراحةَ من قِبل Icare Finland Oy أن تلغي سلطة المستخدم في تشغيل الجهاز.

تم اختبار هذا الجهاز ووُجدَ أنه يتوافق مع الحدود الموضوعة لجهاز رقمي من فئة ب، وفقًا للقسم 15 من قواعد لجنة الاتصالات الفيدرالية. هذه الحدود مصممة لتوفير الحماية المعقولة ضد التداخل الضار في التركيب داخل المنازل. ينتج هذا الجهاز طاقة تردد السلكية ويستخدمها ويشعها وقد يسبب تداخل ضار مع الاتصالات اللاسلكية، إذا لم يتم تركيبه واستخدامه وفقًا للإرشادات. ومع ذلك، لا يوجد ضمان بعدم حدوث تداخل في تركيب معين. إذا تسبب هذا الجهاز في تداخل ضار الستقبال الراديو أو التليفزيون، والذي يمكن تحديده عن طريق تشغيل الجهاز وإيقافه، يتم تشجيع المستخدم على محاولة تصحيح التداخل بواحدة أو أكثر من اإلجراءات التالية:

- إعادة توجيه أو نقل هوائي الاستقبال.
- زيادة المسافة الفاصلة بين الجهاز وجهاز الاستقبال.
- توصيل الجهاز في منفذ بدائرة أخرى مختلفة عن الدائرة المتصل بها جهاز االستقبال.
	- استشر التاجر أو فني الراديو/التلفزيون من ذوي الخبرة لتقديم المساعدة.

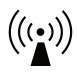

<span id="page-41-0"></span>يعمل هذا المنتج في نطاق ISM غير المرخص عند تردد 2.4 جيجا هرتز. في حالة استخدام هذا المنتج وحوله أجهزة السلكية أخرى، بما في ذلك الميكروويف والشبكة المحلية الالسلكية، التي تعمل بنفس نطاق هذا المنتج٬ يوجد احتمال حدوث تداخل بين المنتج والأجهزة الأخرى. إذا حدث مثل هذا التداخل، ُيرجى التوقف

أوقف تشغيل الأجهزة الأخرى أو انقل هذا المنتج قبل استخدامه أو لا تستخدم هذا المنتج حول الأجهزة اللاسلكية الأخرى

### **7.12 البيان الكهرومغناطيسي**

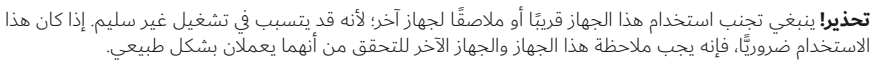

<span id="page-41-1"></span>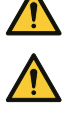

**تحذير!** قد يؤدي استخدام الملحقات ومحوالت الطاقة والكابالت األخرى غير المحدد ُ ة أو المتوفرة من قبل المصنع لهذا الجهاز إلى زيادة االنبعاثات الكهرومغناطيسية أو انخفاض المناعة الكهرومغناطيسية لهذا الجهاز؛ ما يسفر عن تشغيل غير سليم.

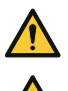

**تحذير!** قد يحدث تداخل بالقرب من المعدات التي عليها رمز اإلشعاع غير المؤين.

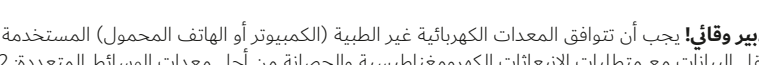

**تدبير وقائي!** يجب أن تتوافق المعدات الكهربائية غير الطبية )الكمبيوتر أو الهاتف المحمول( المستخدمة في النظام لنقل البيانات مع متطلبات االنبعاثات الكهرومغناطيسية والحصانة من أجل معدات الوسائط المتعددة: 32 CISPR و35 CISPR.

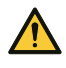

**تدبير وقائي!** تعتمد طريقة قياس جهاز قياسٍ ضغط العين على الحركة المستحثة مغناطيسيًّا للمجس، ومن ثُمَّ فإن المجال الراديوي الكهرومغناطيسي المشع أو المغناطيسي الخارجي الذي يزعج المجس قد يمنع القياس. في مثل هذه الحالة يعرض جهاز قياس ضغط العين رسائل الخطأ باستمرار أثناء القياس ويطلب منك تكرار القياس. يمكن حل الموقف إما عن طريق إزالة مصدر التعارض من المنطقة المجاورة للجهاز أو عن طريق إجراء القياس في موقع آخر دون حدوث مثل هذا التعارض.

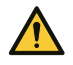

**تدبير وقائي!** قد يتم قطع نقل بيانات القياس أثناء االضطرابات الكهرومغناطيسية. في مثل هذه الحالة، أعد توصيل جهاز ِّ قياس ضغط العين بالكمبيوتر أو الهاتف المحمول. إذا لم يؤد ذلك إلى حل المشكلة، فقم بإجراء نقل البيانات في موقع آخر بدون مثل هذا التداخل. لن يتم حذف بيانات القياس من الجهاز قبل نقل البيانات بنجاح.

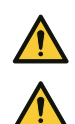

**تدبير وقائي!** يمكن أن يؤثر جهاز اتصاالت لترددات السلكية متنقل أو متحرك في جهاز قياس ضغط العين.

**تدبير وقائي!** وعلى الرغم من أن االنبعاثات الكهرومغناطيسية لجهاز قياس ضغط العين أقل على نحو جيد من الحدود المسموح بها والتي تُقرها المعايير ذات الصلة، فإنها قد تتسبب في وجود تداخل مع الأجهزة الأخرى القريبة، مثل المستشعرات الحساسة.

إن جهاز iCare HOME2 لقياس ضغط العين هو جهاز من الفئة ب ويحتاج إلى احتياطات خاصة فيما يخص EMC ً ، ويلزم تركيبه وتشغيله وفقا لمعلومات EMC المتوفرة في الجداول التالية.

#### **التعليمات وبيان الشركة المصنعة 60601-1-2:2014 IEC؛ النسخة 4.0**

#### **االنبعاثات الكهرومغناطيسية**

مم جهاز 2Gare HOME لقياس ضغط العين (TA023) للاستخدام في بيئة الرعاية الصحية المهنية مع الخصائص الكهرومغناطيسية حددة أدناه. يجب على مستخدم جهاز قياس ضغط العين من iCare HOME2 (TA023) التأكد من استخدامه في مثل هذه البيئة.

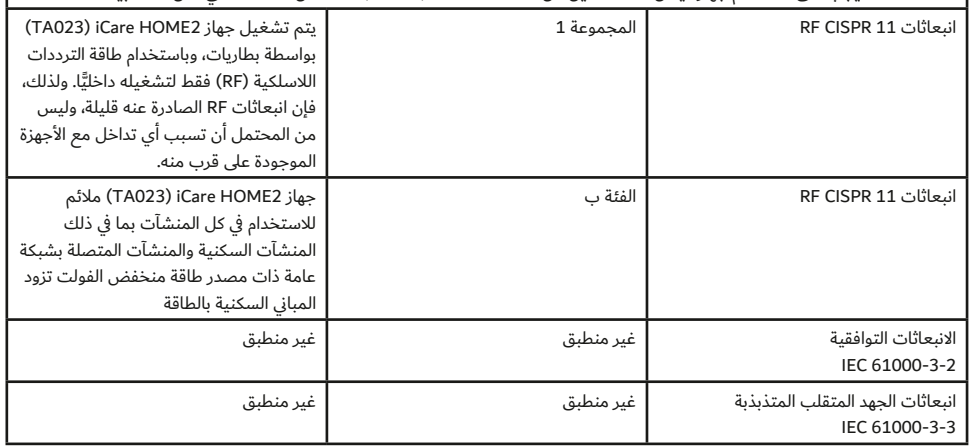

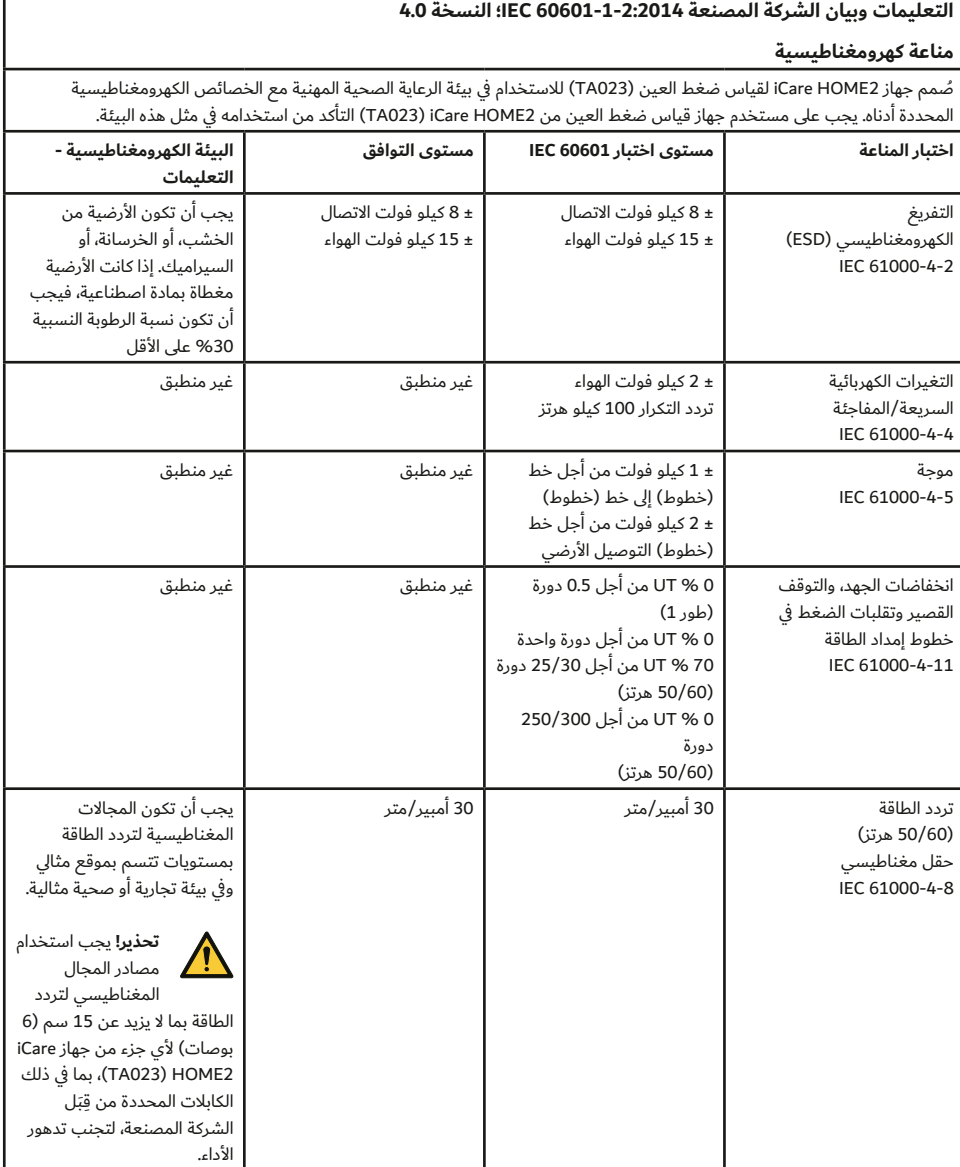

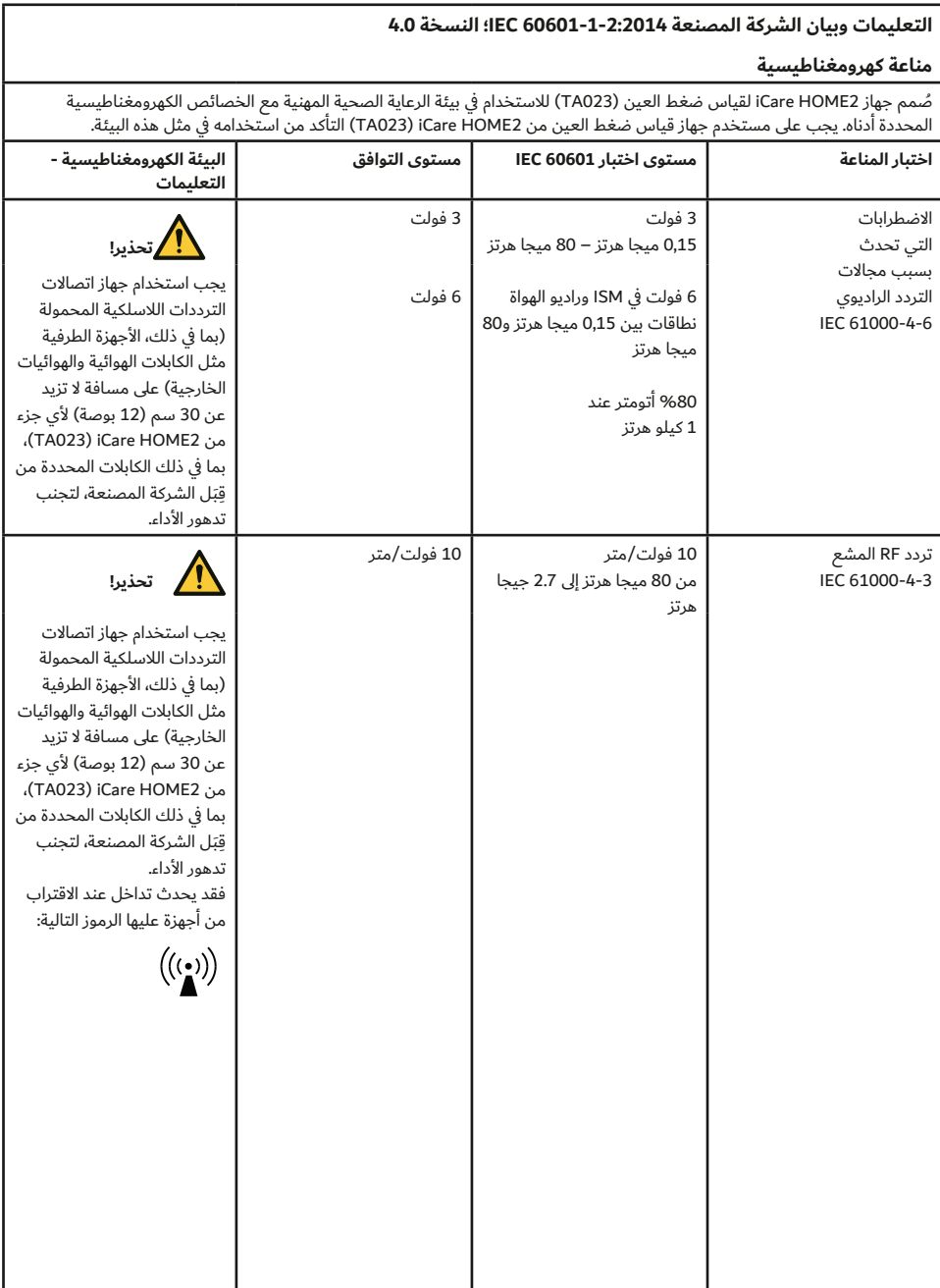

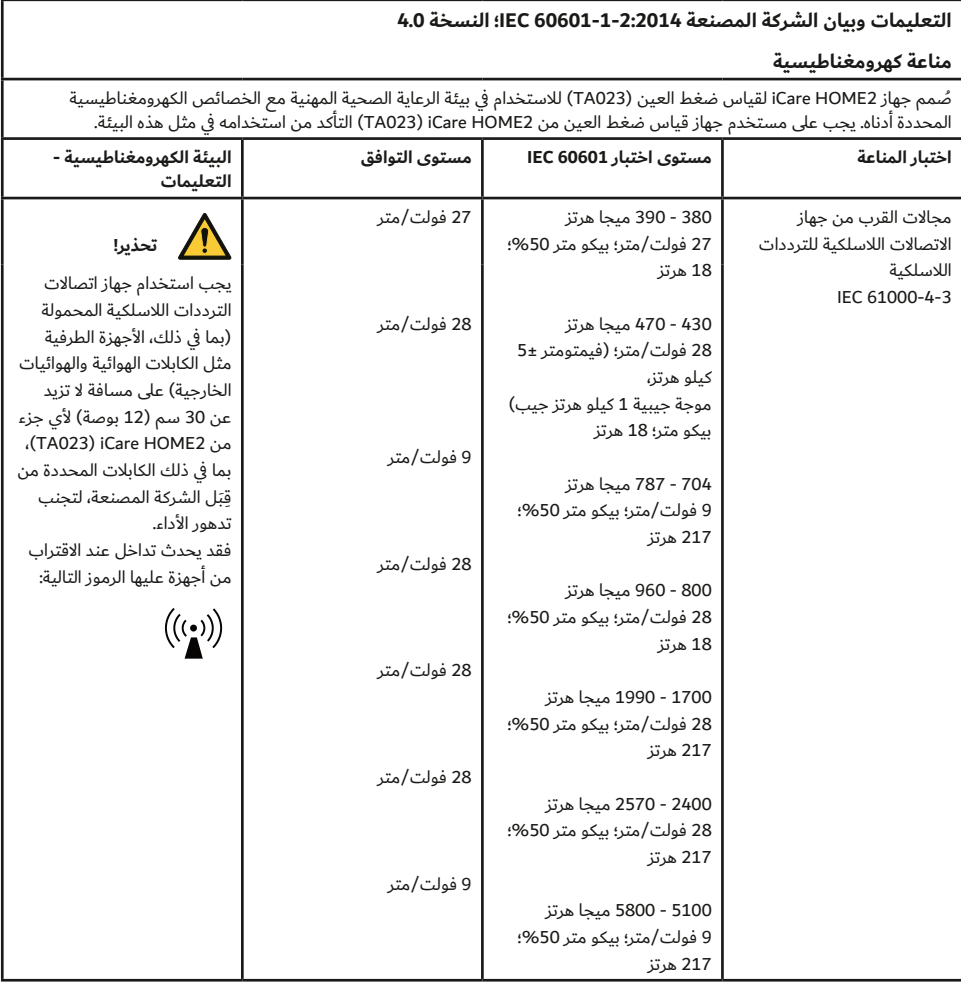

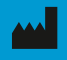

**iCare Finland Oy** Ayritie 22 01510 Vantaa, Finland الهاتف: 1150 9775 0 +358 info@icare-world.com

www.icare-world.com

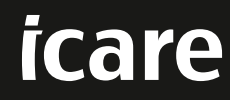

iCare َّ هي عالمة تجارية مسجلة لشركة Oy Finland iCare. تعد شركات A.p.S Centervue، وOy Finland iCare، وUSA iCare وشركة Ltd Pty Australia World iCare بمثابة أجزاء ارية مسجَّلة لشركة re Finland Oy:<br>Re وتمثل العلامة التجارية iCare.<br>نات أو الملحقات أو الخدمات أو العو<br>منابع التجارية التسليم. يتم الموافقة أو تقديمها في جميع الأسواق، وقد تختلف العلامات والتعليمات المعتقدة من بلد إلى آخر. تخضع مواصفات<br>بة للتطورات التقنية المستمرة. .<br>وافقة أو تقديمها في جميع الأس<br>رات التقنية المستمرة.